**Einführungshandbuch DC-Stromversorgungen mit automatischer Bereichswahl Agilent Technologies Modelle 6030A, 6031A, 6032A, 6033A, 6035A und 6038A**

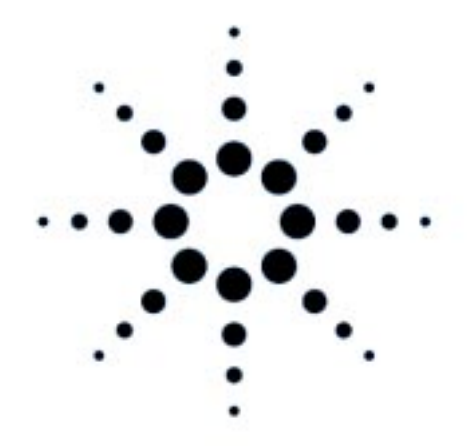

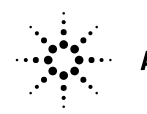

**Agilent Technologies** 

**Handbuch-Teilenummer 5964-8219 Gedruckt in den USA** Microfiche-Teilenummer 5964-8220 **Juni 2000** 

#### **BESTÄTIGUNG**

*Agilent Technologies bestätigt, daß dieses Produkt zum Zeitpunkt der Auslieferung ab Werk den veröffentlichten technischen Daten entspricht. Agilent bescheinigt weiter, daß die Kalibrierungsmessungen im United States National Institute of Standards and Technology (früher National Bureau of Standards) – im Rahmen der Möglichkeiten der Kalibrierungseinrichtungen dieses Instituts – und an den Kalibrierungseinrichtungen anderer Mitglieder der International Standards Organization nachvollzogen werden können.*

## **GEWÄHRLEISTUNG**

Für dieses Agilent-Produkt wird für die Dauer von drei Jahren ab dem Zeitpunkt der Lieferung eine Garantie gegen Material- und Fertigungsfehler gewährt. Für Software- und Firmware-Produkte von Agilent Technologies, die von Agilent Technologies zur Verwendung auf einem Hardware-Produkt vorgesehen und ordnungsgemäß auf diesem Produkt installiert sind, gewährleistet Agilent Technologies für die Dauer von 90 Tagen ab Lieferdatum, dass bei der Ausführung der programmierten Befehle keine durch Material- oder Fertigungsfehler bedingten Fehler auftreten. Während der Gewährleistungsfrist werden nachweislich fehlerhafte Produkte von Agilent nach eigenem Ermessen entweder instandgesetzt oder ausgetauscht. Agilent Technologies übernimmt keine Verantwortung für den ununterbrochenen oder fehlerfreien Betrieb des Gerätes, der Software oder der Hardware.

Zur Inanspruchnahme von Wartungs- oder Reparaturarbeiten im Rahmen der Gewährleistung muß das Produkt an eine von Agilent autorisierte Service-Einrichtung eingesandt werden. (Für Gewährleistungsoptionen gelten gesonderte Bedingungen). Beim Versand des Produkts an Agilent für Service-Arbeiten im Rahmen der Gewährleistung gehen die Versandkosten zu Lasten des Käufers; die Rücksendekosten trägt Agilent.

#### **HAFTUNGSBESCHRÄNKUNG**

DIE OBEN AUFGEFÜHRTE GEWÄHRLEISTUNG GILT NICHT FÜR SCHÄDEN, DIE DURCH UNSACHGE-MÄSSEN BETRIEB ENTSTANDEN SIND ODER DIE AUF DIE VERWENDUNG VON NICHT DURCH AGILENT AUTORISIERTER SOFT- ODER FIRMWARE ZURÜCKZUFÜHREN SIND. DER AUSSCHLUSS GILT EBENSO, WENN MODIFIKATIONEN ODER SERVICEARBEITEN DURCH NICHT VON AGILENT AUTORISIERTE REPARATURZENTREN DURCHGEFÜHRT WURDEN. JEDE WEITERGEHENDE AUSDRÜCKLICHE ODER STILLSCHWEIGENDE GEWÄHRLEISTUNG IST AUSGESCHLOSSEN. INSBESONDERE LEHNT AGILENT TECHNOLOGIES JEDE STILLSCHWEIGENDE GEWÄHRLEISTUNG ZUR MARKTFÄHIGKEIT ODER ZUR EIGNUNG FÜR EINEN BESTIMMTEN ZWECK AB.

#### **ANSPRÜCHE DES KUNDEN**

DIE HIERIN GEWÄHRTEN ANSPRÜCHE SIND DIE EINZIGEN UND EXKLUSIVEN ANSPRÜCHE DES KUNDEN. UNTER KEINEN UMSTÄNDEN HAFTET AGILENT TECHNOLOGIES FÜR IRGENDWELCHE DIREKTEN, INDI-REKTEN, SPEZIELLEN ODER ZUFÄLLIG ENTSTANDENEN SCHÄDEN ODER FOLGESCHÄDEN, EINERLEI OB AUF DER BASIS EINES VERTRAGS, EINER UNERLAUBTEN HANDLUNG ODER IRGENDEINER ANDEREN GESETZESTHEORIE.

## **KUNDENUNTERSTÜTZUNG**

*Die oben genannten Bedingungen gelten nur für die standardmäßige Produktgewährleistung. Darüber hinaus werden Gewährleistungsoptionen, erweiterte Support-Vereinbarungen, Warnungsverträge und Kundenunterstützungsverträge angeboten. Weitere Informationen über die Support-Programme von Agilent Technologies erhalten Sie durch das nächstgelegene Vertriebs- und Service-Zentrum von Agilent Technologies.*

#### **SICHERHEITSHINWEISE**

Die folgenden allgemeinen Sicherheitshinweise müssen in Phasen des Betriebs, der Wartung oder Reparatur des Gerätes beachtet werden. Das Nichtbeachten dieser Sicherheitshinweise oder besonderer Warnungen an anderer Stelle dieses Handbuchs verstößt gegen Sicherheitsstandards, Herstellervorschriften und vorgesehene Betriebsweise des Gerätes. Agilent Technologies übernimmt keine Verantwortung für Schäden, die durch Nichtbeachten dieser Hinweise entstehen.

#### **VOR DEM ANSCHLUSS AN DAS STROMNETZ.**

Stellen Sie sicher, dass das Gerät auf die örtliche Netzspannung eingestellt ist, und dass eine passende Netzsicherung eingesetzt ist.

#### **GERÄT ERDEN.**

Dies ist ein Gerät der Sicherheitsklasse 1 (Schutzerde). Zur Verringerung der Stromschlaggefahr müssen das Chassis und das Gehäuse des Gerätes geerdet werden. Das Gerät muss über ein dreiadriges Netzkabel an eine Schutzkontakt-Steckdose angeschlossen werden. Wenn das Gerät für einen festen Anschluss an das Stromnetz vorgesehen ist, schließen Sie zuerst den Schutzleiter und dann die übrigen Leiter an. Der Schutzleiter darf auf keinen Fall unterbrochen werden, da sonst für den Benutzer ein Verletzungsrisiko durch Stromschlag entstehen würde. Falls das Gerät an einem Spartransformator betrieben wird, muss der Bezugspunkt des Spartransformators an den Erdleiter des Stromnetzes angeschlossen werden.

#### **SICHERUNGEN.**

Es dürfen nur Sicherungen mit dem vorgeschriebenen Nennstrom, der vorgeschriebenen Abschaltcharakteristik (flink, mittelträge usw.) verwendet werden. Es dürfen keine reparierten Sicherungen verwendet werden; der Sicherungshalter darf nicht kurzgeschlossen werden. Bei Zuwiderhandlung besteht Stromschlag- und Brandgefahr.

#### **NICHT IN EXPLOSIVER ATMOSPHÄRE BETREIBEN.**

Betreiben Sie das Gerät nicht in Gegenwart entflammbarer Gase oder Dämpfe.

#### **VORSICHT, HOCHSPANNUNG IM GERÄTEINNEREN.**

Das Gerät darf nur von einem qualifizierten Techniker geöffnet werden. Der Austausch von Bauteilen sowie interne Justierungen dürfen nur von einem qualifizierten Techniker durchgeführt werden. Falls Sie Bauteile austauschen müssen, ziehen Sie zuvor das Netzkabel aus der Steckdose. Einige Bauteile können auch nach dem Herausziehen des Netzsteckers noch gefährlich hohe Spannungen führen. Zur Vermeidung von Stromschlaggefahr müssen Sie unbedingt das Gerät vom Netz trennen, Kondensatoren entladen und externe Spannungen abtrennen, bevor Sie Bauteile berühren.

#### **REPARATUREN ODER JUSTIERUNGEN NUR IN GEGENWART EINER ANDEREN PERSON DURCHFÜHREN.**

Reparatur- oder Justier-Arbeiten sollten nur in Gegenwart einer weiteren Person durchgeführt werden, die in der Lage ist, bei Bedarf erste Hilfe zu leisten und Wiederbelebungsmaßnahmen durchzuführen.

#### **MAXIMAL ZULÄSSIGE NETZSPANNUNG UND NETZFREQUENZ BEACHTEN.**

Dieses Gerät ist mit einem Netzfilter zur Störspannungsreduktion ausgestattet und muss zur Minimierung der Stromschlaggefahr an eine Netzsteckdose mit Schutzkontakt angeschlossen werden. Bei Überschreitung der maximal zulässigen Netzspannung oder Netzfrequenz können Leckströme von mehr als 5,0 mA Spitze auftreten.

#### **SICHERHEITSSYMBOLE.**

Benutzerhandbuch-Symbol: Dieses am Produkt angebrachte Symbol weist auf wichtige Informationen im Benutzerhandbuch hin, die beachtet werden müssen (siehe Inhaltsverzeichnis).

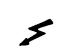

Symbol für Hochspannung.

 $\left(\frac{1}{\epsilon}\right)$  oder  $\frac{1}{\epsilon}$  Symbol für Masseanschluss.

# **WARNUNG**

Dieser Hinweis soll auf einen Vorgang aufmerksam machen, bei dem – sofern er nicht korrekt ausgeführt wird – Verletzungs- oder Lebensgefahr besteht. Wenn eine Prozedur mit diesem Hinweis gekennzeichnet ist, sollten Sie erst fortsetzen, wenn Sie alle angeführten Bedingungen verstanden haben und diese erfüllt sind.

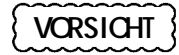

Dieser Hinweis soll auf einen Vorgang aufmerksam machen, bei dem – sofern er nicht korrekt ausgeführt wird – das Gerät oder Teile des Gerätes beschädigt werden können. Wenn eine Prozedur mit diesem Hinweis gekennzeichnet ist, sollten Sie erst fortsetzen, wenn Sie alle angeführten Bedingungen verstanden haben und diese erfüllt sind.

#### **KEINE BAUTEILE ERSETZEN UND KEINE VERÄNDERUNGEN VORNEHMEN.**

Ersetzen Sie keine defekten Bauteile und nehmen Sie keine unerlaubten Änderungen an dem Gerät vor, da dies zusätzliche Gefahren hervorrufen könnte. Schicken Sie das Gerät gegebenenfalls zur Wartung oder Reparatur an ein Service-Zentrum von Agilent Technologies ein, damit die Sicherheit des Gerätes weiterhin gewährleistet ist.

Geräte, die beschädigt oder defekt zu sein scheinen, sollten außer Betrieb gesetzt und gegen versehentliche Wiederinbetriebnahmen gesichert werden. Sie müssen von einem qualifizierten Techniker instandgesetzt werden.

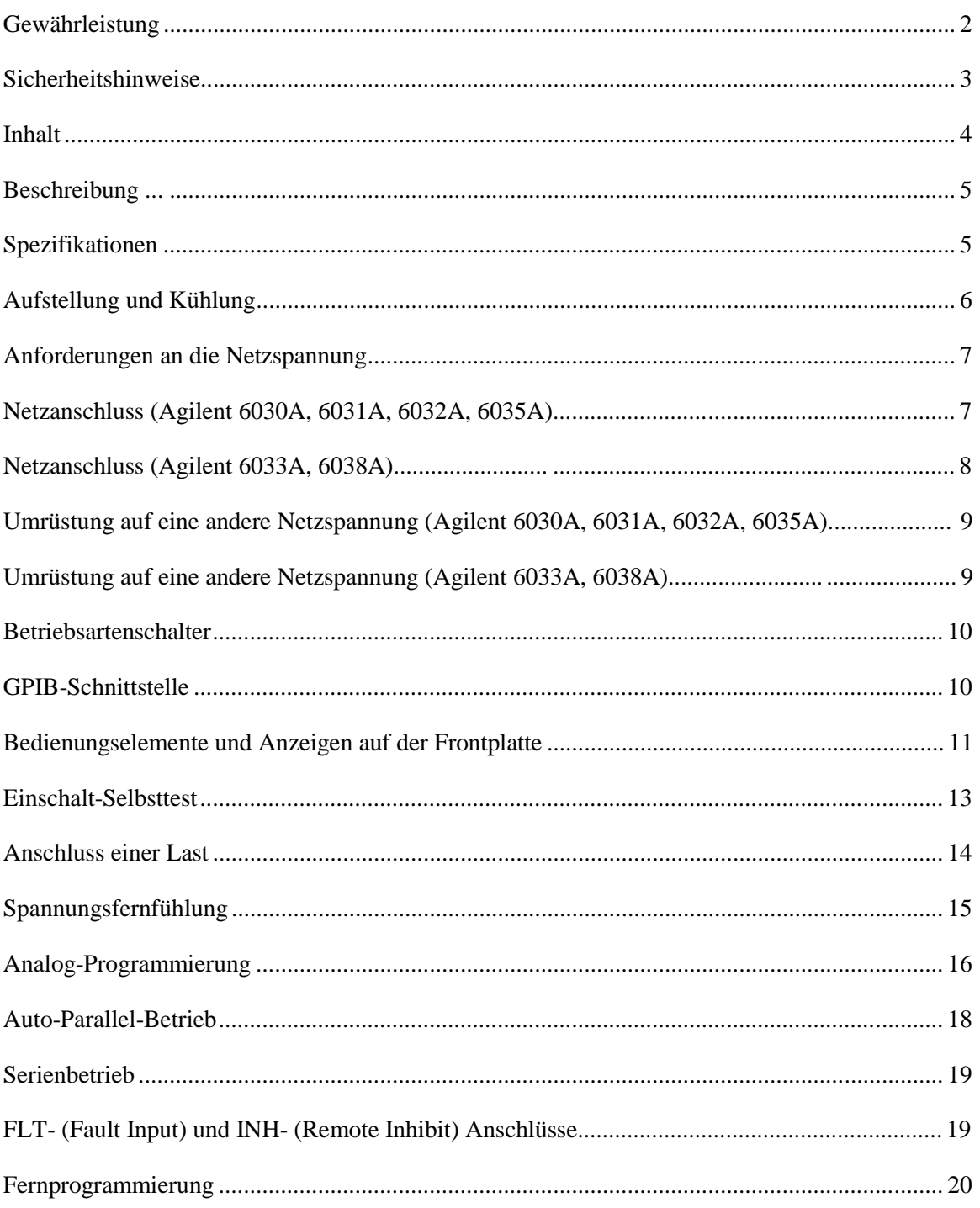

# **Inhalt**

# **Beschreibung**

Dies ist eine Systemstromversorgung mit GPIB-Schnittstelle und automatischer Bereichswahl. Das Gerät basiert auf einem 20 kHz-Schaltwandler in MOSFET-Technologie, der sich durch hohe Genauigkeit und Stabilität auszeichnet. Ausgangsspannung und Ausgangsstrom werden gleichzeitig in separaten Displays angezeigt. Der aktuelle Betriebszustand des Gerätes wird durch LEDs angezeigt. Ausgangsspannung, Ausgangsstrom und Überspannungsschutz-Ansprechschwelle werden per Drehknopf eingestellt. Die interne Überspannungsschutzschaltung (OVP, Overvoltage protection) schützt die Last, indem sie bei Überschreitung der vorgegebenen Ansprechschwelle sofort die Ausgangsspannung abschaltet. Eine (abschaltbare) Foldback-Schutzschaltung schützt die Last beim automatischen Umschalten von Konstantspannungsbetrieb (CV) auf Konstantstrombetrieb (CI) oder umgekehrt.

Die Stromversorgung kann über die GPIB-Schnittstelle wahlweise als Empfänger oder Sender adressiert werden. Ausgangsspannung und Ausgangsstrom können direkt in Volt bzw. Ampere programmiert werden. Der aktuelle Zustand der Stromversorgung kann über den GPIB abgefragt werden. Die Stromversorgung kann so programmiert werden, dass sie beim Auftreten eines fehlerhaften Zustands eine Bedienungsanforderung (SRQ, Service Request) zum Steuercomputer sendet. Auf einen entsprechenden Befehl hin misst die Stromversorgung die Ausgangsspannung, den Ausgangsstrom oder die Überspannungsschutz-Ansprechschwelle und sendet den gemessenen Wert über den GPIB. Neue Ausgangswerte können vorprogrammiert und zu einem späteren Zeitpunkt durch Triggerung aktiviert werden. Dadurch ist es möglich, Ausgangswert-Änderungen mehrerer Stromversorgungen miteinander zu synchronisieren.

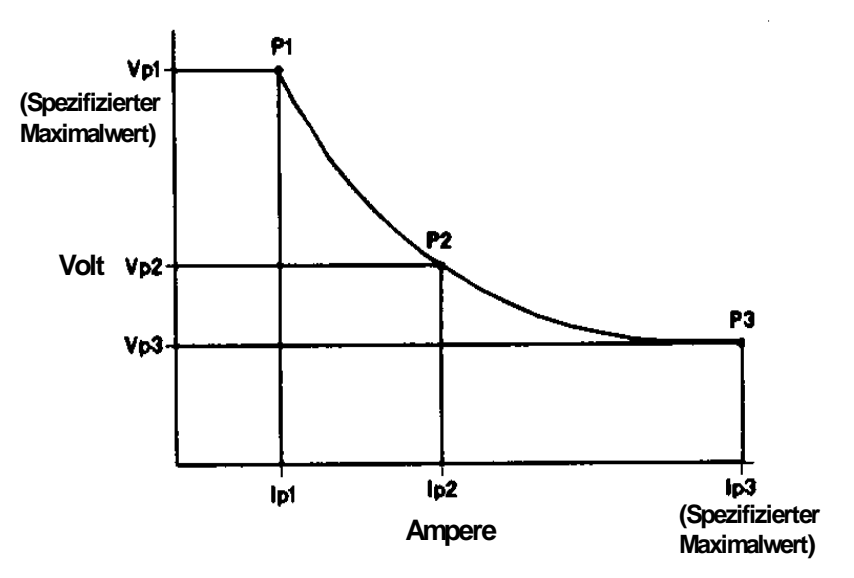

**Abbildung 1. Ausgangskennlinie**

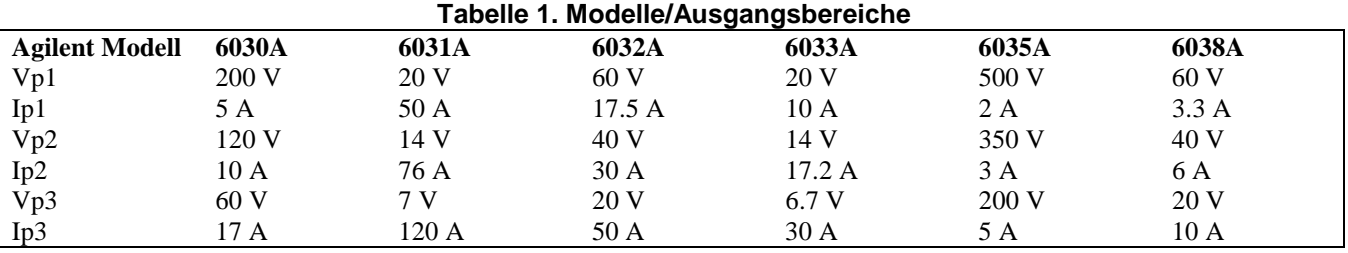

## **Spezifikationen**

Die Spezifikationen (siehe Tabelle 2) sind technische Daten, deren Einhaltung von Agilent Technologies garantiert wird. Im "Service Manual" werden Prozeduren zur Verifikation der Spezifikationen beschrieben.

#### **6 Einführungshandbuch**

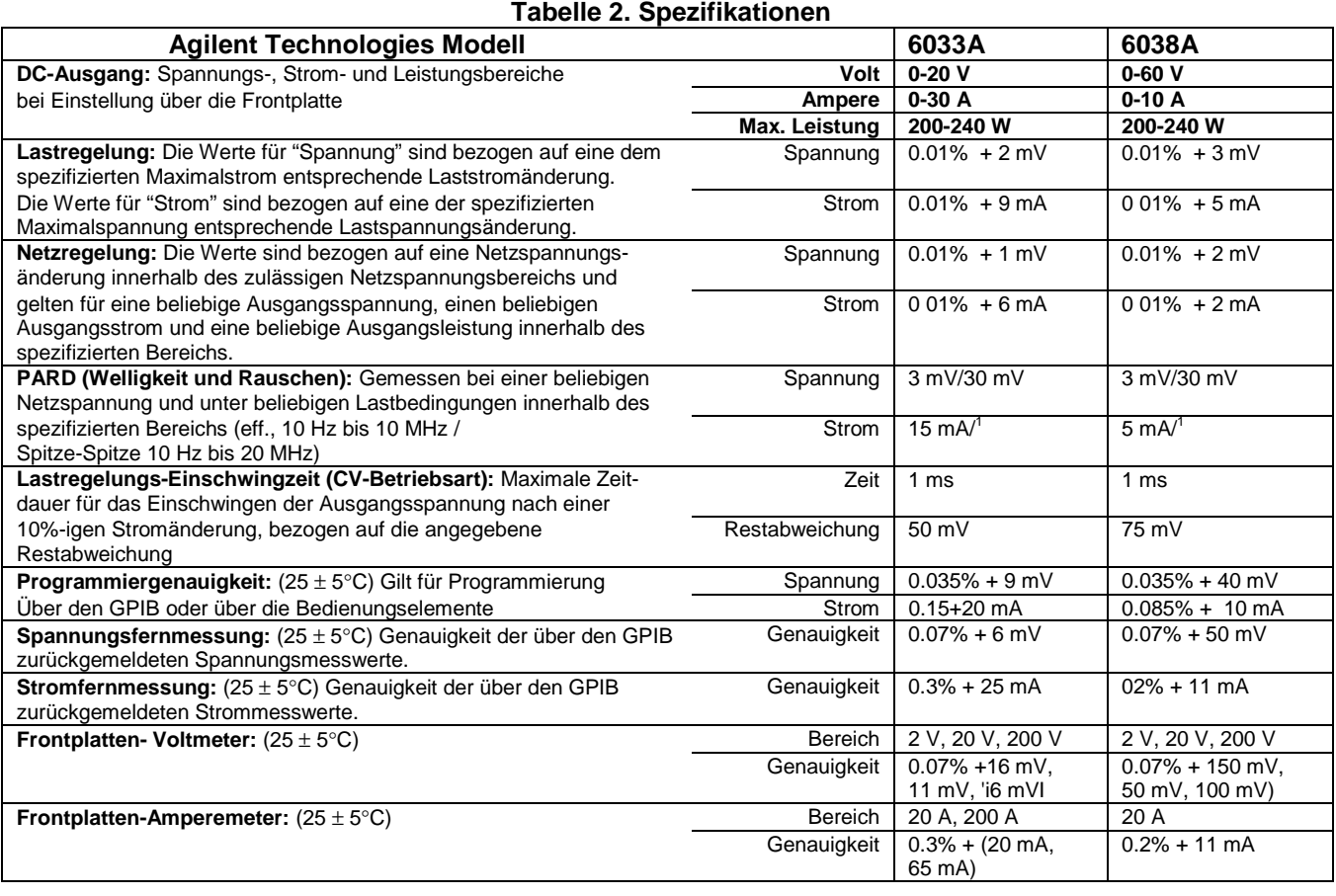

# **Aufstellung und Kühlung**

Die Stromversorgung wird durch einen eingebauten Lüfter gekühlt und muss so aufgestellt werden, dass der Luftstrom nicht behindert wird. Lassen Sie deshalb sowohl hinter dem Gerät als auch seitlich genügend Freiraum. Die Umgebungstemperatur darf +50°C nicht überschreiten.

Das Gehäuse besitzt Kunststoff-Füße, die so geformt sind, dass das Gerät mit anderen Gehäusen aus dem Agilent Technologies System II zusammengestapelt werden kann.

Die Stromversorgung kann in ein 19-Zoll-Normgestell eingebaut werden. Eine ausführliche Einbauanleitung wird mit den Einbausätzen mitgeliefert.

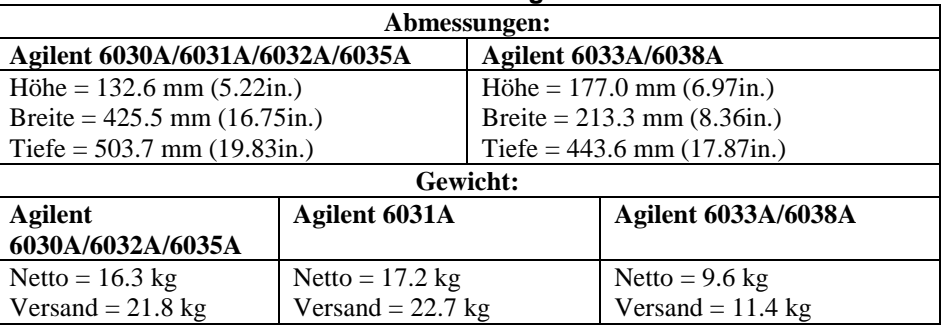

#### **Tabelle 3. Abmessungen und Gewichte**

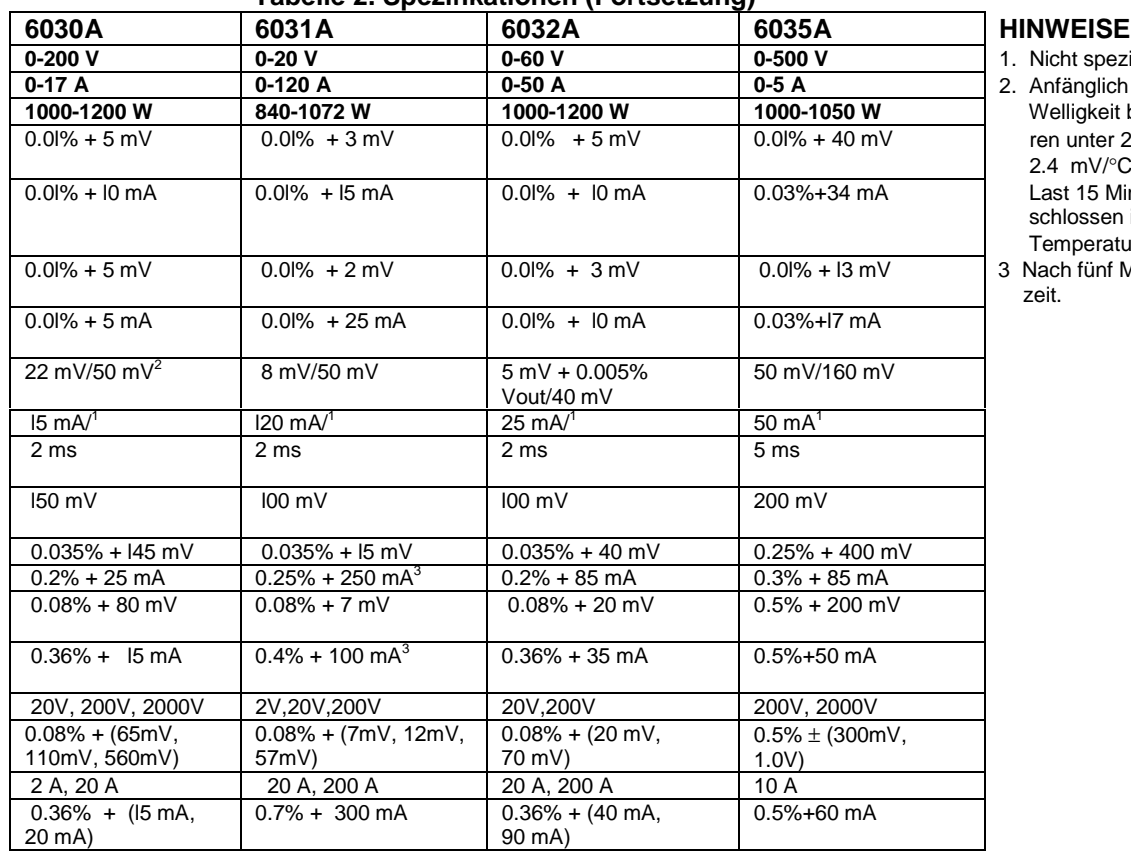

## **Tabelle 2. Spezifikationen (Fortsetzung)**

**1. Nicht spezifiziert.** 

**0-17 A 0-120 A 0-50 A 0-5 A** 2. Anfänglich erhöht sich die

Welligkeit bei Temperaturen unter 20°C um 2.4 mV/°C. Nachdem die Last 15 Minuten lang ange schlossen ist, beträgt der Temperaturgang 1.4mV/°C.

3 Nach fünf Minuten Wartezeit.

# **Anforderungen an die Netzspannung**

Diese Stromversorgung benötigt als Betriebsspannung eine einphasige Wechselspannung von 100 V, 120 V, 220 V oder 240 V + 6% −13%; 48-63 Hz. Der maximale Eingangsstrom ist von der jeweiligen Netzspannung abhängig (siehe Tabelle 4). Die Nenn-Eingangsspannung, auf die das Gerät im Werk eingestellt wurde, ist auf einem Etikett auf der Rückwand angegeben. Bei Bedarf können Sie das Gerät auf eine andere Netzspannung einstellen (siehe "Umrüstung auf eine andere Netzspannung" weiter unten).

|                                   |       |       |       | . .<br>- - |       |       |
|-----------------------------------|-------|-------|-------|------------|-------|-------|
| <b>Netzspannung</b><br>(Nennwert) | 6033A | 6038A | 6030A | 6031A      | 6032A | 6035A |
| $100$ Vac                         | 6.0A  | 6.0A  | 24A   | 24A        | 24A   | 24A   |
| 120 Vac                           | 6.5A  | 6.5 A | 24 A  | 24A        | 24A   | 24A   |
| 220 Vac                           | 3.8A  | 3.8A  | 15A   | 15A        | 15A   | 15A   |
| 240 Vac                           | 3.6A  | 3.6A  | 14 A  | 14 A       | 14 A  | 14 A  |

**Tabelle 4. Maximaler AC-Eingangsstrom**

# **Netzanschluss (Agilent 6030A, 6031A, 6032A, 6035A)**

**VORSICHT** Diese Stromversorgung sollte nur von einem Elektriker oder einer sonstigen qualifizierten Person an das Stromnetz angeschlossen werden. Vergewissern Sie sich vor dem Anschluss an das Stromnetz, dass das Gerät auf die örtliche Netzspannung eingestellt ist (die Einstellung ist auf einem Etikett auf der Rückwand vermerkt).

Die Stromversorgung wird mit einer der in Tabelle 5 spezifizierten Netzkabel-Optionen geliefert. Zu jeder Option ist eine

Teilenummer angegeben, unter der Sie ein Ersatz-Netzkabel mit einem der Option entsprechenden Stecker bestellen können. Falls Sie ein Netzkabel benötigen, das in der Tabelle nicht aufgeführt ist, setzen Sie sich bitte mit dem nächstgelegenen Vertriebs- und Service-Zentrum von Agilent Technologies in Verbindung.

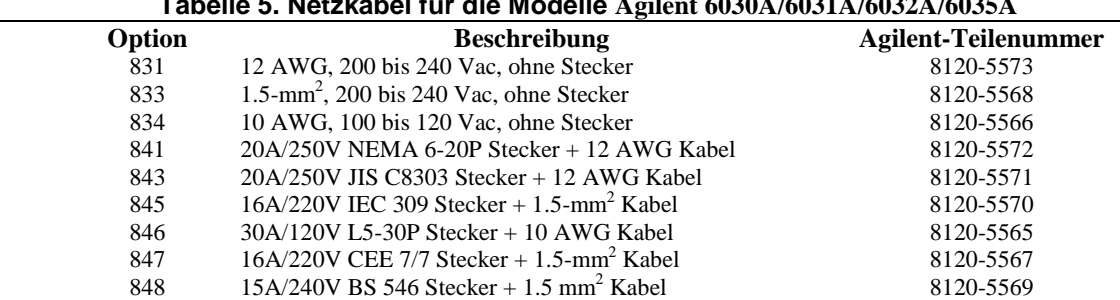

#### **Tabelle 5. Netzkabel für die Modelle Agilent 6030A/6031A/6032A/6035A**

Schließen Sie das Gerät folgendermaßen an das Stromnetz an:

- a. Entfernen Sie die mit vier Schrauben befestigte Abdeckung des Netzfiltermoduls.
- b. Führen Sie das Netzkabel durch die Zugentlastung auf der Abdeckung.
- c. Schließen Sie die Adern an die Anschlussklemmen an. Beachten Sie dabei die folgende Farbcodierung: Schließen Sie die grüne oder grün/gelbe Ader an den Anschluss " '' an. Schließen Sie die weiße oder blaue Ader an den Anschluss "N'' an. Schließen Sie die schwarze oder braune Ader an den Anschluss ''L" an.

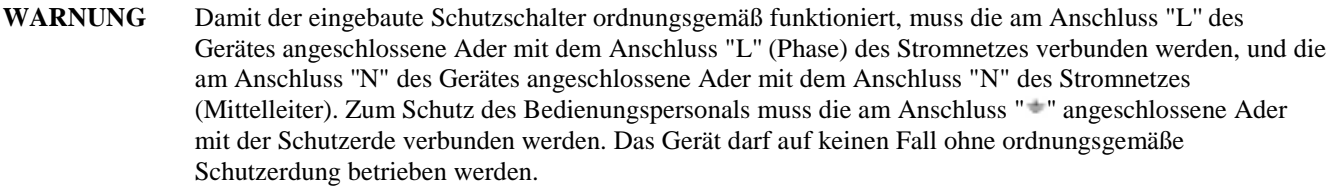

- d. Bringen Sie die Abdeckung wieder an. Ziehen Sie alle vier Schrauben und die Zugentlastung fest. (Damit das Gerät den EMV-Vorschriften entspricht, müssen alle vier Schrauben festgezogen sein.)
- e. Stellen Sie sicher, dass der Schutzschalter CB1 auf der Rückwand sich in Stellung ON befindet (möglicherweise ist er aufgrund von starken Erschütterungen während des Transports auf OFF gesprungen).
- f. Schließen Sie das andere Ende des Netzkabels an eine geeignete Wechselspannungsquelle an.

# **Netzanschluss (Agilent 6033A, 6038A)**

Die Stromversorgung wird mit einem den Normen des Bestimmungslandes entsprechenden Netzkabel geliefert (siehe Abbildung 2). Falls Sie ein Netzkabel benötigen, das in der Tabelle nicht aufgeführt ist, setzen Sie sich bitte mit dem nächstgelegenen Vertriebs- und Service-Zentrum von Agilent Technologies in Verbindung.

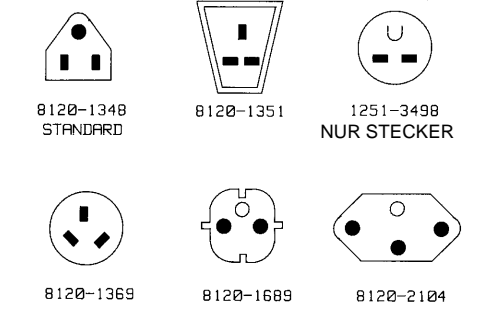

**Abbildung 2. Netzkabel für die Modelle Agilent 6033A/6038A**

Vergewissern Sie sich vor dem Anschluss an das Stromnetz, dass das Gerät auf die örtliche Netzspannung eingestellt ist (die Einstellung ist auf einem Etikett auf der Rückwand vermerkt). Diese Stromversorgung wird mit einem dreiadrigen

Netzkabel geliefert; die dritte Ader ist der Schutzleiter. Wenn das Kabel in eine Netzsteckdose mit Schutzkontakt eingesteckt wird, ist eine ordnungsgemäße Erdung gewährleistet. Das Gerät darf auf keinen Fall ohne ordnungsgemäße Schutzerdung betrieben werden. Falls nur eine zweipolige Netzsteckdose verfügbar ist, muss diese durch eine dreipolige Ausführung ersetzt werden, die den Normen des Bestimmungslandes entspricht und eine ordnungsgemäße Schutzerdung gewährleistet. Diese Arbeiten dürfen nur von einem qualifizierten Elektriker durchgeführt werden.

## **Umrüstung auf eine andere Netzspannung (Agilent 6030A, 6031A, 6032A, 6035A)**

**VORSICHT** Die Umrüstung auf 100 V oder von 100 V auf eine andere Netzspannung kann nur im Werk durchgeführt werden, da sie den Austausch interner Bauteile und eine Rekalibrierung des Gerätes erfordert. Wenn der Bauteilaustausch und die Rekalibrierung nicht vorgenommen werden, kann das Gerät beschädigt werden.

Die Änderung der Netzspannungseinstellung betrifft drei Bauteile: einen zweiteiligen Netzspannungswahlschalter und eine Steckbrücke. Wenn Sie die Stromversorgung auf eine andere Netzspannung umrüsten möchten, gehen Sie folgendermaßen vor:

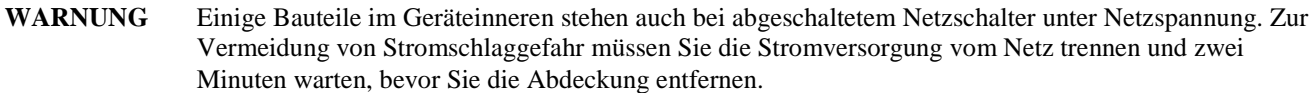

- a. Lösen Sie die vier Schrauben, mit denen die Trageriemen befestigt sind. Ziehen Sie die Abdeckung am unteren Rand ein wenig auseinander und schieben Sie die Abdeckung nach hinten vom Gerät weg. Entfernen Sie die neun Schrauben (vier auf der Oberseite, drei auf der rechten Seite und zwei auf der linken Seite), mit denen die obere Innenabdeckung am Chassis des Gerätes befestigt ist, und nehmen Sie die Innenabdeckung ab.
- b. Die Schalter S1 und S2 befinden sich auf der Hauptplatine auf der Vorderseite des Gerätes. Stellen Sie mit Hilfe eines kleinen Schraubendrehers die beiden Teile des Schalters S2 gemäß dem Aufdruck auf der Platine so ein, wie es für die jeweilige Netzspannung erforderlich ist. Für 120 V Netzspannung, beispielsweise, muss der vordere Teil des Schalters so eingestellt werden, dass sein weißer Schlitz zur Vorderseite der Stromversorgung zeigt, und der hintere Teil so, dass sein weißer Schlitz zur Rückwand des Gerätes zeigt.
- c. Stellen Sie den Schalter S1 genauso wie den hinteren Teil von S2 ein; für 100/120 V muss er zur Rückwand der Stromversorgung zeigen, für 220/240 V zur Vorderseite.
- d. Die Netzspannungs-Steckbrücke J9/J1 befindet sich auf der linken Seite der Hauptplatine etwa in der Mitte zwischen Vorder- und Rückseite der Stromversorgung. Ein Ende von W1 ist in die Hauptplatine eingelötet, das andere Ende besitzt eine Steckhülse, die auf einen von zwei Steckerstiften in der Hauptplatine gesteckt werden kann. Für 100 V oder 120 V Netzspannung muss W1 auf den Steckerstift J9 gesteckt werden, für 220 V oder 240 V auf den Steckerstift J10. Achten Sie darauf, dass die Steckhülse fest auf dem Steckerstift sitzt. Greifen Sie die Isolation der Steckbrücke nicht mit einer Pinzette. Greifen Sie entweder mit der Hand den Draht oder mit einer Pinzette den Steckbrückenanschluss.
- e. Bringen Sie die innere und die äußere Abdeckung wieder an. Bringen Sie an dem Gerät eine deutlich sichtbares Etikett an, auf dem die Netzspannungseinstellung vermerkt ist.

## **Umrüstung auf eine andere Netzspannung (Modelle Agilent 6033A, 6038A)**

Die Umrüstung auf eine andere Netzspannung betrifft drei Bauteile: einen zweiteiligen Netzspannungswahlschalter, eine Steckbrücke und eine Sicherung auf der Rückwand. Gehen Sie folgendermaßen vor:

- a. Entfernen Sie die hintere Trageriemen-Befestigungsschraube. Schieben Sie die Abdeckung vorsichtig nach hinten von dem Gerät weg.
- b. Der Netzspannungswahlschalter (S2) befindet sich in der vorderen linken Ecke der Stromversorgung. Stellen Sie mit Hilfe eines kleinen Schraubendrehers die beiden Teile des Schalters gemäß dem Aufdruck auf der Platine ein. Für 120 V Netzspannung, beispielsweise, muss der vordere Teil des Schalters so eingestellt werden, dass sein weißer Schlitz zur Vorderseite der Stromversorgung zeigt, und der hintere Teil so, dass sein weißer Schlitz zur Rückwand des Gerätes zeigt.
- c. Ein Ende von W5 ist in die Hauptplatine eingelötet, das andere Ende besitzt eine rechteckige Steckhülse, die auf einen von zwei Steckerstiften in der Hauptplatine gesteckt werden kann. Für 100 V oder 120 V Netzspannung muss W5 auf den Steckerstift gesteckt werden, welcher näher bei der Mitte der Stromversorgung liegt; für 220 V oder 240 V Netzspannung muss W5 auf den Steckerstift gesteckt werden, der näher bei der Seite der Stromversorgung liegt. Achten Sie darauf, dass die Steckhülse fest auf dem Steckerstift sitzt. Greifen Sie die Isolation der Steckbrücke nicht mit einer Pinzette. Greifen Sie entweder mit der Hand den Draht oder mit einer Pinzette den Steckbrückenanschluss.
- d. Überprüfen Sie die im Sicherungshalter auf der Rückwand befindliche Sicherung. Für 100 oder 120 Vac Netzspannung wird eine 8 A-Sicherung benötigt, für 220 oder 240 Vac Netzspannung eine 4 A-Sicherung. Ersetzen Sie die Sicherung gegebenenfalls durch ein Exemplar mit korrektem Nennstrom. Verwenden Sie keine träge Sicherung. 8 A-Sicherung, Teilenummer 2110-0383
	- 4 A-Sicherung, 2110-0055
- e. Bringen Sie die Abdeckungen wieder an und versehen Sie das Gerät mit einem Aufkleber, auf dem die Netzspannungseinstellung und der Netzsicherungstyp deutlich sichtbar vermerkt sind.

## **Betriebsartenschalter**

Der Betriebsartenschalter besteht aus sechs Schaltern auf der Rückwand des Gerätes, mit denen die Stromversorgung wahlweise für digitale Programmierung (über den GPIB oder per Drehknopf) oder analoge Programmierung (Widerstand oder Spannung) konfiguriert werden kann. Tabelle 6 zeigt die für die verschiedenen Programmierverfahren erforderlichen Einstellungen. Im Werk werden die Schalter auf GPIB/Drehknopf-Programmierung eingestellt (siehe Abbildung). Die beiden Analog-Programmierverfahren sind für spezielle Anwendungen vorgesehen.

Normalerweise werden beide Ausgangsgrößen (Spannung und Strom) nach dem gleichen Verfahren programmiert. Die Betriebsartenschalter erlauben es jedoch, für die beiden Ausgangsgrößen unterschiedliche Programmierverfahren zu wählen. So kann beispielsweise die Spannung digital (über den GPIB oder per Drehknopf) programmiert werden und der Strom mit Hilfe eines veränderlichen Widerstands. Beachten Sie, dass für jeden Parameter immer nur jeweils eines der zur Auswahl stehenden Programmierverfahren anwendbar ist.

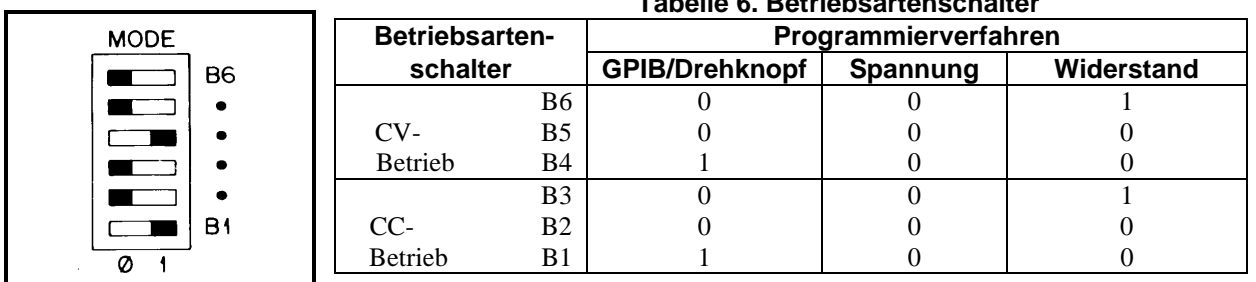

# **Tabelle 6. Betriebsartenschalter**

## **GPIB-Schnittstelle**

Die GPIB-Schnittstelle auf der Rückwand der Stromversorgung ermöglicht es Ihnen, das Gerät mit einem Computer oder anderen GPIB-Geräten zu verbinden. GPIB-Geräte können sternförmig oder linear miteinander verbunden werden (wobei auch Kombinationen der beiden Topologien möglich sind). Dabei müssen die folgenden Regeln beachtet werden:

- 1. Einschließlich des Steuercomputers dürfen nicht mehr als 15 Geräte am Bus angeschlossen sein.
- 2. Die Gesamtlänge aller Kabel darf nicht mehr als 2 Meter mal der Anzahl der angeschlossen Geräte betragen, maximal jedoch 20 Meter.

Es dürfen nicht mehr als drei GPIB-Stecker aufeinander gesteckt werden, da sonst aufgrund der Hebelwirkung unzulässig hohe Kräfte auf die Montageplatten einwirken können. Vergewissern Sie sich, dass alle Steckverbinder fest sitzen, und ziehen Sie die Sicherungsschrauben von Hand an. Verwenden Sie keinen Schraubendreher. Einen Schraubendreher sollten Sie nur zum Lösen der Schrauben verwenden.

#### **Wahl der GPIB-Adresse**

Die fünf GPIB-Adress-Schalter befinden sich auf der Rückwand. Die beiden oberen Schalter sind keine Adress-Schalter. Verwenden Sie zum Einstellen der Adresse nur die fünf unteren Schalter. Die GPIB-Adresse wird im Binärformat eingestellt. A1 ist das niedrigstwertige Bit und A5 das höchstwertige. Abbildung 3 zeigt die Standard-Adresseinstellung "5" (binär 00101). Der herausstehende Teil des Schalters ist schwarz dargestellt. Jeder Wert zwischen 00 und 30 dezimal (00000 bis 11110 binär) ist eine gültige GPIB-Adresse. Die Stromversorgung funktioniert mit jeder gültigen Adresseinstellung. Die Address-Einstellung 31 verursacht einen Selbsttestfehler.

Wenn Sie den Schalter LCL etwa eine Sekunde lang drücken, wird die eingestellte GPIB-Adresse so lange im Display angezeigt, bis Sie den Schalter loslassen (maximal jedoch zwei Sekunden lang).

#### **Bedienungsanforderung bei Einschalten**

Die Stromversorgung kann so konfiguriert werden, dass sie nach dem Einschalten automatisch eine Bedienungsanforderung an den Steuercomputer sendet. Die Funktion PON SRQ (Power-On Service Request, Bedienungsanforderung beim Einschalten) wird über den Schalter PON SRQ auf der Rückwand aktiviert oder deaktiviert; sie kann nicht mit Hilfe von GPIB-Befehlen gesteuert werden. Durch eine serielle Abfrage wird das SRQ-Bit zurückgesetzt, ganz gleich, ob es beim Einschalten oder durch ein sonstiges Ereignis gesetzt wurde. Stellen Sie zum Aktivieren der Funktion PON SRQ den Schalter PON SRQ auf "1" ein (siehe Abbildung 3). Wenn die Funktion PON SRQ aktiv ist, sendet die Stromversorgung nach dem Einschalten (oder wenn sie infolge eines Netzspannungsaussetzers initialisiert wird) automatisch eine Bedienungsanforderung zum Steuercomputer.

#### **Betriebsarten INH-FLT und RLY LNK**

Der vierpolige Steckverbinder auf der GPIB-Karte kann wahlweise für die Betriebsart "Fault Input" (FLT) / "Remote Inhibit" (INH) oder für die Steuerung der Relaiseinheit Agilent 59510A oder 59511A konfiguriert werden. Für die Betriebsart INH-FLT müssen Sie den Schalter INH-FLT/RLY LNK auf "0" einstellen. Für die Betriebsart RLY LNK müssen Sie den Schalter auf "1" einstellen.

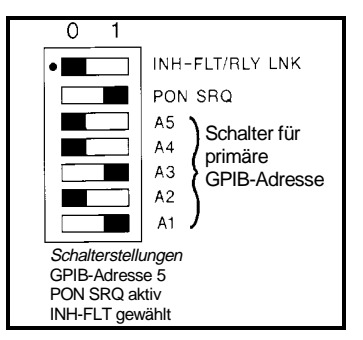

**Abbildung 3. GPIB-Adresss/PON SRQ-Schalter**

# **Bedienungselemente und Anzeigen auf der Frontplatte**

Abbildung 4 zeigt die Bedienungselemente und Anzeige auf der Frontplatte. Tabelle 7 beschreibt diese Elemente.

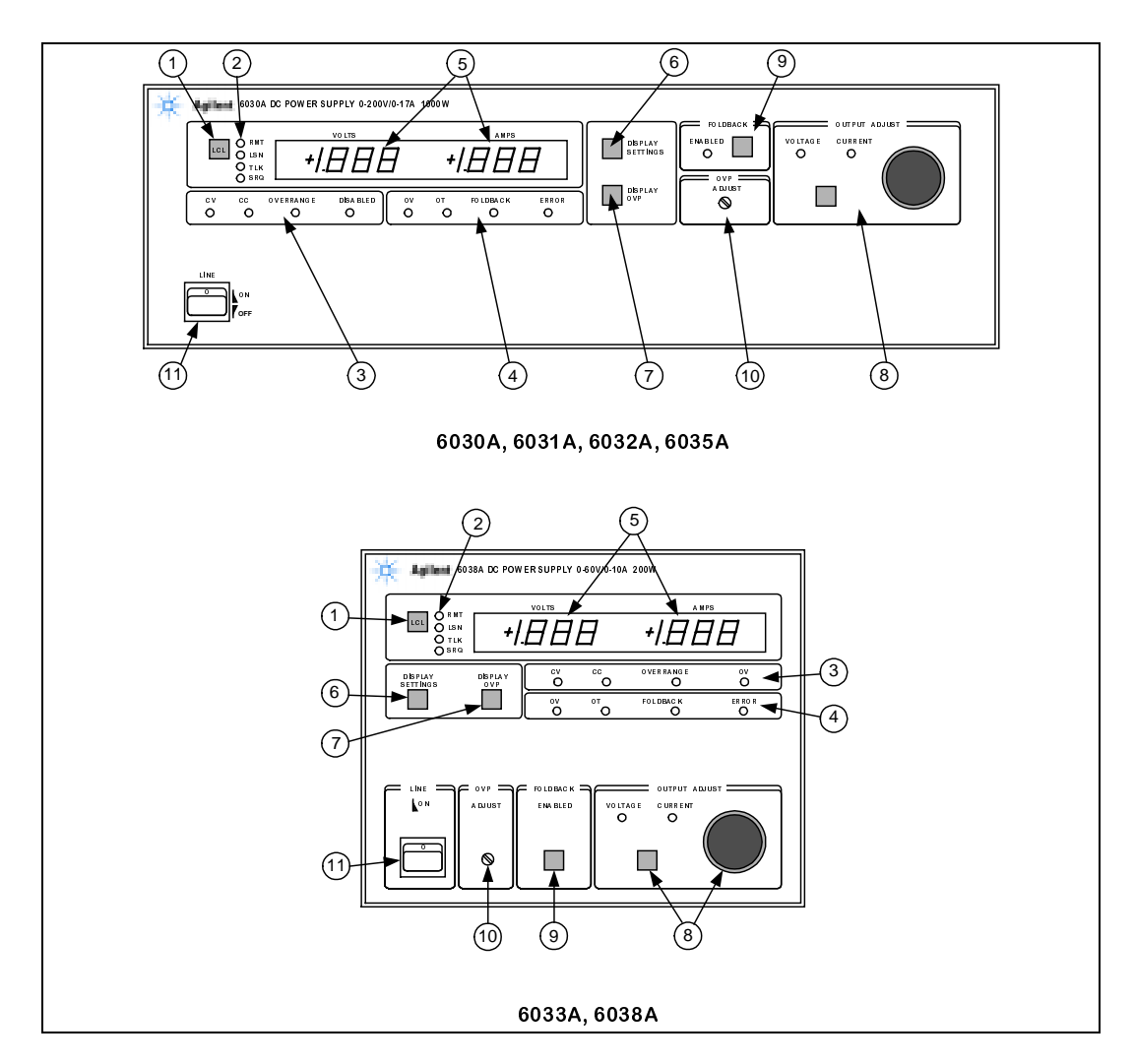

**Abbildung 4. Bedienungselemente und Anzeigen auf der Frontplatte**

|                         |                                                                                                    | rapelle r. Deulenungselemente und Anzeigen                                                                                                    |  |  |
|-------------------------|----------------------------------------------------------------------------------------------------|----------------------------------------------------------------------------------------------------|--|--|
| <b>Nummer</b>           | Bedienungselement/<br>Anzeige                                                                                                    | <b>Beschreibung</b>                                                                                                    |  |  |
| $\mathbf{1}$            | Taste LCL                                                                                                    | Durch Drücken dieser Taste können Sie die Stromversorgung vom Fernsteue-<br>rungsbetrieb auf manuelle Bedienung umschalten (sofern das Gerät keinen<br>"Local Lockout"-Befehl über den GPIB empfangen hat). In der Betriebsart<br>"Local" gelten die über den GPIB programmierten "Soft"-Grenzwerte und<br>Verzögerungen weiterhin. Wenn Sie diese Taste etwa eine Sekunde lang<br>drücken, wird die GPIB-Adresse des Gerätes so lange im Display angezeigt, bis<br>Sie die Taste loslassen (maximal jedoch zwei Sekunden lang).                                                                                                    |  |  |
| $\overline{2}$          | <b>GPIB-Statusanzeigen</b>                                                                                                    | RMT (grün) bedeutet, dass die Stromversorgung über den GPIB ferngesteuert                                                                                                    |  |  |
|                         | Diese vier LEDs zeigen<br>den GPIB-Status der<br>Stromversorgung an.                                                                         | wird.<br>LSN (grün) bedeutet, dass die Stromversorgung als Empfänger adressiert wurde.<br>TLK (grün) bedeutet, dass die Stromversorgung als Sender adressiert wurde.<br>SRQ (grün) bedeutet, dass die Stromversorgung eine Bedienungsanforderung an<br>den Steuercomputer gesendet hat.                                                                                                    |  |  |
| $\overline{\mathbf{3}}$ | Stromversorgung-<br>Statusanzeigen (primär)                                                                                                  | CV (grün) bedeutet, dass die Stromversorgung sich in der Betriebsart<br>Konstantspannung befindet.                                                                                                    |  |  |
|                         | Diese vier LEDs zeigen<br>den Betriebszustand der<br>Stromversorgung an.<br>Es leuchtet immer genau<br>eine dieser LEDs.                     | CC (grün) bedeutet, dass die Stromversorgung sich in der Betriebsart<br>Konstantstrom befindet.<br><b>OVERRANGE</b> (gelb) bedeutet, dass die Stromversorgung im Bereich jenseits<br>der spezifizierten Maximalleistung betrieben wird und die Ausgangsspannung<br>deshalb ungeregelt ist.<br><b>DISABLED</b> (gelb) bedeutet, dass der Ausgang der Stromversorgung aus einem<br>der folgenden Gründe abgeschaltet wurde:<br>a. Befehl vom Steuercomputer<br>b. Ansprechen des Überspannungsschutzes<br>c. Ansprechen des Übertemperaturschutzes<br>d. Ansprechen der Foldback-Schutzschaltung                                                                                                    |  |  |
|                         |                                                                                                    | e. Eingangsspannung zu niedrig oder zu hoch<br>f. "Remote inhibit"- (INH) Signal                                                                                                    |  |  |
| 4                       | Stromversorgung-<br>Statusanzeigen<br>(sekundär)<br>Diese vier LEDS zeigen<br>den Betriebszustand der<br>internen Schutzschal-<br>tungen an. | OV (gelb) bedeutet, dass die Überspannungsschutzschaltung den Ausgang<br>abgeschaltet hat.<br>OT (gelb) bedeutet, dass die Übertemperaturschutzschaltung den Ausgang<br>abgeschaltet hat.<br>FOLDBACK (gelb) bedeutet, dass die Foldback-Schutzschaltung den Ausgang<br>abgeschaltet hat.<br>ERROR (gelb) bedeutet, dass die Stromversorgung einen unzulässigen Befehl<br>empfangen hat. Wenn Sie versuchen, mit dem Drehknopf einen Wert<br>einzustellen, der einen "Soft"-Grenzwert überschreitet, leuchtet während des<br>Drehens und danach noch etwa eine Sekunde lang die Anzeige ERROR auf.<br>Nach Empfang eines unzulässigen Fernsteuerungsbefehls erlischt die Anzeige<br>ERROR, sobald der Fehler abgefragt wurde. |  |  |
| 5                       | <b>Numerische Anzeige</b>                                                                                                    | In den beiden 3-1/2stelligen alphanumerischen Displays werden normalerweise<br>die Ausgangsspannung (VOLTS) und der Ausgangsstrom (AMPS) angezeigt.<br>Der Dezimalpunkt wird automatisch positioniert. (Siehe Punkte 6 und 7). Nach<br>dem Einschalten des Gerätes leuchten alle Display-Segmente etwa eine Sekunde<br>lang. Während eines fehlerhaften Betriebszustands kann die Ausgangsspannung<br>den Display-Anzeigebereich überschreiten. in diesem Fall wird "+OL" oder<br>"-OL" angezeigt.                                                                                                    |  |  |

**Tabelle 7. Bedienungselemente und Anzeigen**

|               | rapelle r. Deulenungselemente und Anzeigen (Fortsetzung) |                                                                                                    |  |  |
|---------------|----------------------------------------------------------|----------------------------------------------------------------------------------------------------|--|--|
| <b>Nummer</b> | Bedienungselement/                                       | <b>Beschreibung</b>                                                                                                    |  |  |
|               | Anzeige                                                  |                                                                                                    |  |  |
| 6             | Taste<br><b>DISPLAY SETTINGS</b>                         | Bei Betätigung dieser Taste werden statt der aktuellen Ausgangswerte die<br>programmierten Spannungs- und Stromwerte angezeigt. Anschließend können<br>Sie die beiden Werte einstellen, ohne die Last abtrennen bzw. kurzschließen zu<br>müssen.                                                                                                    |  |  |
| 7             | Taste<br><b>DISPLAY OVP</b>                              | Bei Betätigung dieser Taste wird im VOLTS-Display die Ansprechschwelle für<br>den Überspannungsschutz (OVP) angezeigt; das AMPS-Display wird abge-<br>schaltet. Anschließend können Sie die gewünschten Einstellungen vornehmen,<br>ohne die Ausgangseinstellungen ändern oder die Last abtrennen zu müssen.                                                                                                    |  |  |
| 8             | Drehknopf und Taste<br><b>OUTPUT ADJUST</b>              | Der Drehknopf OUTPUT ADJUST dient - je nachdem, welche Funktion Sie mit<br>der zugehörigen Taste gewählt haben – zum Einstellen der Ausgangsspannung<br>oder des Ausgangsstroms. Die jeweilige Funktion des Drehknopfs wird durch<br>die LED VOLTAGE (Spannung) oder CURRENT (Strom) angezeigt. Der<br>Drehknopf hat zwei "Geschwindigkeitsbereiche": Wenn Sie den Drehknopf<br>schnell drehen, ändert sich auch der Ausgangswert schneller. Die Taste und der<br>Drehknopf OUTPUT ADJUST sind im Fernsteuerungsbetrieb ohne Funktion.                                                                      |  |  |
| 9             | <b>FOLDBACK Taste/LED</b>                                | In der manuellen Betriebsart können Sie mit dieser Taste die Foldback-<br>Schutzschaltung aktivieren oder deaktivieren. Wenn die Stromversorgung sich<br>nicht in der Betriebsart CV oder CC befindet (die ERROR LED blinkt), oder<br>wenn sie sich im Fernsteuerungsbetrieb befindet, ist diese Taste ohne Funktion.<br>Falls der Ausgang durch die Foldback-Schutzschaltung abgeschaltet wurde, wird<br>die Foldback-Schutzschaltung bei Betätigung dieser Taste zurückgesetzt. Die<br>LED FOLDBACK ENABLED (grün) funktioniert sowohl in der manuellen<br>Betriebsart als auch im Fernsteuerungsbetrieb. |  |  |
| 10            | <b>OVP ADJUST</b>                                        | Mit diesem versenkt angebrachten Einsteller, der nur mit einem Schrauben-<br>dreher betätigt werden kann, können Sie die Ansprechschwelle für den Über-<br>spannungsschutz einstellen.                                                                                                    |  |  |
| 11            | <b>Schalter LINE</b>                                     | Dies ist der Netzschalter zum Ein-/Ausschalten der Stromversorgung.                                                                                                    |  |  |

**Tabelle 7. Bedienungselemente und Anzeigen (Fortsetzung)**

## **Einschalt-Selbsttest**

Nach dem Einschalten führt die Stromversorgung automatisch eine Reihe von Selbsttests durch. Außerdem leuchten alle LEDs und Display-Segmente. Die Selbsttests dauern etwa eine Sekunde. Während der Selbsttests leuchten alle Anzeigen. Daran erkennen Sie, dass das Gerät sich gerade selbst testet. Außerdem können Sie erkennen, ob eventuell eine Anzeige ausgefallen ist.

Nach Abschluss der Selbsttests erlöschen alle Anzeigen eine halbe Sekunde lang, so dass Sie erkennen können, ob eventuell eine Anzeige "ewig" leuchtet. Falls Sie den Verdacht haben, eine Anzeige könne defekt sein, schalten Sie die Stromversorgung aus und wieder ein, und beobachten Sie dabei die betreffende Anzeige. Nach Abschluss des Anzeigen-Tests wird eine Sekunde lang die GPIB-Adresse der Stromversorgung angezeigt. Wenn die Adresse beispielsweise auf "5" eingestellt wurde, wird folgendes angezeigt: Adr 5

Falls bei einem der Selbsttests ein Fehler auftritt, wird in den Displays ein entsprechender Fehlercode angezeigt. Das Gerät reagiert dann weder auf manuelle Eingaben noch auf Fernsteuerungsbefehle und muss zur Reparatur an Agilent Technologies eingeschickt werden. Eine Liste der möglichen Fehlercodes finden Sie im Service-Handbuch.

Mit der folgenden Prozedur (die auch zur Eingangskontrolle empfohlen wird) können Sie überprüfen, ob die Stromversorgung ordnungsgemäß funktioniert. Vergewissern Sie sich, dass die Betriebsartenschalter auf der Rückwand sich in der Stellung GPIB/RPG befinden (siehe Tabelle 6), und dass die "Sensing"-Kurzschlussbügel fest angeschraubt sind. Vergewissern Sie sich, dass die Stromversorgung auf die örtliche Netzspannung eingestellt ist (die Netzspannungseinstellung ist auf einem Etikett auf der Rückwand angegeben). An die GPIB-Schnittstelle auf der Rückwand sollten keine Kabel angeschlossen sein. Vergewissern Sie sich, dass der versenkt angebrachte Einsteller OVP ADJUST sich am rechten Anschlag befindet. Die GPIB-Adress-Schalter können auf einen beliebigen Wert zwischen 0 und 30 eingestellt sein.

- a. Schalten Sie die Stromversorgung mit dem Schalter LINE ein. Der Ventilator sollte anlaufen. Überprüfen Sie, ob im Display die mit den rückseitigen Schaltern eingestellte GPIB-Adresse angezeigt wird. Nach der Anzeige der Adresse sollte die Anzeige CURRENT leuchten; außerdem sollte entweder die Anzeige CV oder CC leuchten. (Falls der rückseitige Schalter PON SRQ auf "1" eingestellt wurde, leuchtet auch die SRQ-Anzeige.)
- b. Drücken Sie die Taste DISPLAY SETTINGS und überprüfen Sie, ob das VOLTS-Display den Wert 0.00 und das AMPS-Display den Wert 0.00 anzeigt.
- c. Drücken Sie die Taste DISPLAY OVP und überprüfen Sie, ob das VOLTS-Display den maximalen OVP-Wert für das jeweilige Stromversorgungsmodell anzeigt.
- d. Drehen Sie den Drehknopf OUTPUT ADJUST im Uhrzeigersinn, drücken Sie die Taste DISPLAY SETTINGS, und überprüfen Sie, ob sich der AMPS-Wert vergrößert hat. Die Anzeige CV sollte leuchten; die Anzeige CC sollte aus sein.
- e. Drücken Sie einmal die Taste OUTPUT ADJUST; die Anzeige VOLTAGE sollte aufleuchten und die Anzeige CURRENT erlöschen.
- f. Drehen Sie den Drehknopf OUTPUT ADJUST im Uhrzeigersinn und überprüfen Sie im VOLTS-Display, ob sich die Ausgangsspannung von Null bis zum Maximalwert erhöht. Wenn Sie anschließend noch weiter drehen, zeigt das VOLTS-Display u. U. "+OL" an, und die Anzeige ERROR leuchtet auf. (Wenn Sie aufhören zu drehen, erlischt die Anzeige nach einer Sekunde).
- g. Überprüfen Sie den Überspannungsschutz, indem Sie den Einsteller OVP ADJUST so weit entgegen dem Uhrzeigersinn drehen, bis der Überspannungsschutz anspricht. Die Ausgangsspannung sollte auf 0 V abfallen, die Anzeige CV sollte erlöschen, und die Anzeigen DISABLED und OV sollten aufleuchten. (Die Anzeigen SRQ und VOLTAGE sollten an bleiben).
- h. Setzen Sie den Überspannungsschutz zurück, indem Sie den Einsteller OVP ADJUST im Uhrzeigersinn bis zum Anschlag drehen und das Gerät aus- und wiedereinschalten. Anschließend sollte die Ausgangsspannung 0 Volt betragen.
- i. Überprüfen Sie die Konstantstromschaltung: Schalten Sie die Stromversorgung aus, und schließen Sie die rückseitigen Ausgänge "+" und "-" kurz. Verwenden Sie hierfür einen Draht mit einem Querschnitt, der für den maximalen Ausgangsstrom der Stromversorgung zugelassen ist (siehe Tabelle 8).
- j. Schalten Sie die Stromversorgung ein, und drücken Sie einmal die Taste OUTPUT ADJUST. Die Anzeige VOLTAGE leuchtet auf. Drehen Sie den Drehknopf OUTPUT ADJUST im Uhrzeigersinn, drücken Sie die Taste DISPLAY SETTINGS, und überprüfen Sie, ob sich der VOLTS-Wert vergrößert hat. Die Anzeige CC sollte leuchten; die Anzeige CV sollte aus sein.
- k. Drücken Sie einmal die Taste OUTPUT ADJUST; die Anzeige CURRENT sollte aufleuchten und die Anzeige VOLTAGE erlöschen.
- 1. Drehen Sie den Drehknopf OUTPUT ADJUST im Uhrzeigersinn und überprüfen Sie im AMPS-Display, ob sich der Ausgangsstrom von Null bis zum Maximalwert erhöht. Wenn Sie anschließend noch weiter drehen, zeigt das AMPS-Display u. U. "+OL" an, und die Anzeige ERROR leuchtet auf. (Wenn Sie aufhören zu drehen, erlischt die Anzeige nach einer Sekunde).
- m. Schalten Sie die Stromversorgung aus, entfernen Sie den Ausgangskurzschluss und lesen Sie die folgenden Hinweise, bevor Sie eine Last an die Stromversorgung anschließen.

#### **16 Einführungshandbuch**

## **Anschluss einer Last**

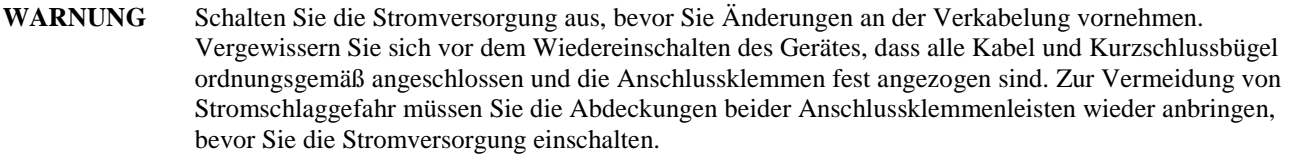

Die Last wird an die rückseitigen Anschlüsse "+" und "-" angeschlossen. Die Anschlussleitungen müssen mit ordnungsgemäß angebrachten Steckverbindern versehen sein. Schließen Sie keine offenen Kabelenden an die Stromversorgung an. Bei der Dimensionierung des Querschnitts der Lastleitungen müssen Sie zwei Dinge berücksichtigen: Leitungstemperatur und Spannungsabfall.

1. Aus Sicherheitsgründen sollte der Lastleitungsquerschnitt mindestens so groß sein, dass die Leitungen sich im Kurzschlussfall nicht überhitzen. Anhand von Tabelle 8 können Sie den erforderlichen Mindestquerschnitt bestimmen.

2. Der nach dem obigen Kriterium ermittelte Mindestquerschnitt ist für eine gute Lastregelung normalerweise nicht ausreichend. Zur Gewährleistung einer guten Lastregelung sollte der Lastleitungsquerschnitt so groß gewählt werden, dass der Spannungsabfall über jeder der beiden Leitungen nicht mehr als 0,5 Volt beträgt (siehe Tabelle 8).

Falls mehrere Lasten an der gleichen Stromversorgung betrieben werden, sollte jede dieser Lasten über ein separates Leitungspaar an die Ausgangsklemmen der Stromversorgung angeschlossen werden. Dadurch werden störende Verkopplungen minimiert, und die sehr geringe Ausgangsimpedanz der Stromversorgung kommt voll zum Tragen. Die Lastleitungspaare sollten so kurz wie möglich sein; zur Verringerung der Störsignaleinstreuungen und der Störstrahlung sollten die beiden Adern eines Paares miteinander verdrillt sein oder abgeschirmt sein.

Falls Verteilerklemmen verwendet werden müssen, sollten diese über verdrillte oder abgeschirmte Leitungspaare an die Ausgänge der Stromversorgung angeschlossen werden. Jede Last sollte über separate Leitungspaare an die Verteilerklemmen angeschlossen werden. Unter diesen Umständen ist "Remote sensing" (Fühlerleitungsbetrieb) erforderlich. Die Istspannung sollte an den Verteilerklemmen abgegriffen werden, oder (falls eine Last im Hinblick auf Spannungsschwankungen besonders kritisch ist) unmittelbar an der kritischsten Last.

Sie können einen beliebigen der beiden Ausgänge erden und erhalten dadurch eine positive oder eine negative Ausgangsspannung. Zur Vermeidung von Störspannungen durch Gleichtakt-Störströme, die durch die Lastleitungen nach Masse fließen, sollte die Anordnung möglichst an keinem anderen Punkt außer einer der beiden Ausgangsklemmen geerdet werden. Schließen Sie die Last stets über zwei Leitungen an die Stromversorgung an, ganz gleich, wo und wie die Anordnung geerdet ist. Erden Sie die Anordnung niemals an mehr als einem Punkt. Die Spannungsdifferenz (einschließlich der Ausgangsspannung) zwischen jeder der beiden Ausgangsklemmen und Masse darf den auf der Rückwand der Stromversorgung angegebenen Wert nicht überschreiten.

| Leitungsquerschnitt |                                                                                                    | Spezifischer<br>Widerstand |                      | Strom-<br>belast-<br>barkeit | Maximale Länge in Meter (Feet)<br>für max. 0,5 V Spannungsabfall |            |        |
|---------------------|----------------------------------------------------------------------------------------------------|----------------------------|----------------------|------------------------------|------------------------------------------------------------------|------------|--------|
| <b>AWG</b>          | Querschnitt<br>$\text{mm}^2$                                                                                 | $\Omega$ /kft              | $\Omega/\mathrm{km}$ | Ampere                       | 5A                                                               | <b>10A</b> | 17 A   |
| 22                  |                                                                                                    | 16.15                      |                      | 5.0                          | (6.19)                                                           | (3.09)     | (1.82) |
|                     | 0,5                                                                                                    |                            | 40.1                 |                              | 2,5                                                              | 1.2        | .73    |
| 20                  |                                                                                                    | 10.16                      |                      | 8.33                         | (9.8)                                                            | (5)        | (2.8)  |
|                     | 0,75                                                                                                    |                            | 26,7                 | 10                           | 3,7                                                              | 1,8        | 1.1    |
| 18                  |                                                                                                    | 6.388                      |                      | 15.4                         | (15.6)                                                           | (7.8)      | (4.6)  |
|                     | $\mathbf{1}$                                                                                                 |                            | 20,0                 | 13.5                         | 5,0                                                              | 2,5        | 1.4    |
| 16                  |                                                                                                    | 4.018                      |                      | 19.4                         | (24.8)                                                           | (12.4)     | (7.3)  |
|                     | 1,5                                                                                                    |                            | 13,7                 | 16                           | 7,3                                                              | 3,64       | 2.1    |
| 14                  |                                                                                                    | 2.526                      |                      | 31.2                         | (40)                                                             | (19.7)     | (11.6) |
|                     | 2,5                                                                                                    |                            | 8,21                 | 25                           | 12,2                                                             | 6,1        | 3.5    |
| 12                  |                                                                                                    | 1.589                      |                      | 40                           | (62.9)                                                           | 13.46)     | (18.5) |
|                     | $\overline{4}$                                                                                               |                            | 5,09                 | 32                           | 19.6                                                             | 9,8        | 5.7    |
| 10                  |                                                                                                    | .9994                      |                      | 55                           | (100)                                                            | (50)       | (29.4) |
|                     | 6                                                                                                    |                            | 3,39                 | 40                           | 29.5                                                             | 14,7       | 8.6    |
| $\overline{8}$      |                                                                                                    | 0.6285                     |                      | 75                           | (160)                                                            | (79.5)     | (46.7) |
|                     | 10                                                                                                    |                            | 1,95                 | 63                           | 51,2                                                             | 25,6       | 15     |
| 6                   |                                                                                                    | 0.3953                     |                      | 100                          | (252)                                                            | (126.5)    | (74.4) |
|                     | 16                                                                                                    |                            | 1,24                 |                              | 80.6                                                             | 40,3       | 23.7   |
| $\overline{4}$      |                                                                                                    | 0.2486                     |                      | 135                          | (402)                                                            | (201)      | (118)  |
|                     | $\overline{25}$                                                                                              |                            | 0,795                |                              | 125.7                                                            | 62.8       | 37     |
| $\overline{2}$      |                                                                                                    | 0.1564                     |                      | 180                          | (639)                                                            | (319)      | (188)  |
|                     | 35                                                                                                    |                            | 0,565                |                              | 176.9                                                            | 88.5       | 52     |
|                     | 50                                                                                                    |                            | 0,393                |                              | 254.4                                                            | 127        | 74.8   |
| $\overline{0}$      |                                                                                                    | 0.09832                    |                      | 245                          | (1017)                                                           | (508)      | (299)  |
|                     | Für die Fühlerleitungen genügt normalerweise ein Querschnitt von AWG #14 (2,5mm <sup>2</sup> ) oder weniger. |                            |                      |                              |                                                                  |            |        |

**Tabelle 8. Strombelastbarkeit von Kupferlitze und maximale Leitungslänge bei gegebenem maximalem Spannungsabfall**

Für die Fühlerleitungen genügt normalerweise ein Querschnitt von AV

HINWEISE:

1. Die angegebenen Werte für AWG-Querschnitte sind dem Standard MIL-W-5088B entnommen.

Die Werte für metrische Querschnitte sind der IEC-Publikation 335-1 entnommen.

2. Die Strombelastbarkeit von Aluminiumleitungen beträgt etwa 84% des Wertes für Kupferleitungen.

3. Wenn zwei oder mehr Leitungen miteinander gebündelt werden, verringert sich die Strombelastbarkeit pro Leitung um folgende Beträge:

2 Leitungen: 94%

3 Leitungen: 89%

4 Leitungen: 83%

5 Leitungen: 76%

4. Maximal zulässige Temperaturen: Umgebungstemperatur 50°C; Leitungstemperatur 105°C

# **Spannungsfernfühlung (Remote Sensing)**

Im Auslieferungszustand des Gerätes sind die Fühlerleitungseingänge ("Sense") mit den Ausgängen der Stromversorgung verbunden. Wegen des unvermeidlichen Spannungsabfalls über den Lastleitungen erhält man mit dieser Konfiguration nicht die bestmögliche Lastregelung. Sie können die Lastregelung optimieren, indem Sie die Istspannung für den Regelkreis unmittelbar an der Last abgreifen (siehe Abbildung 5). Diese Konfiguration wird als Fühlerleitungsbetrieb bezeichnet. Der Spannungsabfall über den Lastleitungen wird dann von der Stromversorgung durch eine entsprechende

Erhöhung der Ausgangsspannung kompensiert. Besonders wirkungsvoll ist dies in der Betriebsart CV bei Lasten mit veränderlicher Stromaufnahme und signifikantem Leitungswiderstand. Beachten Sie, dass die Stromversorgung in der Betriebsart "Remote sensing" die Spannung an der Last misst und zurückmeldet.

Da der Strom durch die Fühlerleitungen nur wenige Milliampere beträgt. können die Fühlerleitungen wesentlich dünner sein als die Lastleitungen. Der Widerstand der Fühlerleitungen sollte jedoch nicht mehr als 0,2 Ohm (pro Leitung) betragen. Anhand von Tabelle 8 können Sie den von der Leitungslänge abhängigen Mindestquerschnitt für die Fühlerleitungen bestimmen. Zur Minimierung von Störeinstreuungen sollte als Fühlerleitung eine geschirmte, verdrillte Zweidrahtleitung verwendet werden. Schließen Sie die Fühlerleitungen möglichst nahe bei der Last an.

**HINWEIS** In der Betriebsart "Remote sensing" kann die Stromversorgung Spannungsabfälle bis zu 0,5 V pro Lastleitung kompensieren. Die Spannungsdifferenz zwischen dem Ausgang "–" und dem internen Strommesswiderstand, der als Bezugspunkt für die Überspannungsschutzschaltung dient, kann bis zu 0,12 V betragen. Die von der OVP-Schaltung gemessene Spannung kann daher bis zu 1,12 V größer sein als die Spannung an der Last. Deshalb müssen Sie die OVP-Ansprechschwelle im Fühlerleitungsbetrieb u. U. korrigieren.

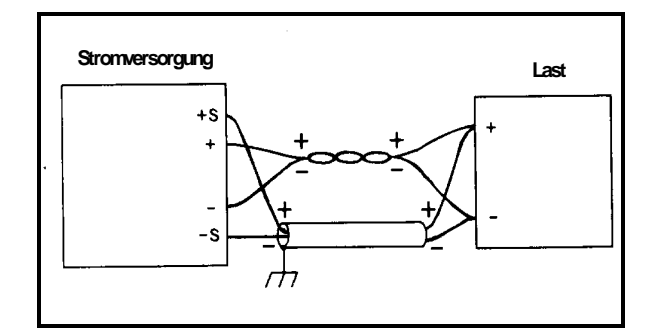

Abbildung 5. Fühlerleitungsbetrieb ("Remote Sensing")

# **Analog-Programmierung**

Ausgangsspannung und Ausgangsstrom können mit Hilfe eines externen Widerstands oder einer externen Spannung programmiert werden. Für diese Art der Programmierung müssen Sie die Stromversorgung mit Hilfe von Schiebeschaltern auf der Rückwand konfigurieren. Die analogen Programmiersignale werden über Anschlüsse auf der Rückwand zugeführt. Spannung und Strom können gleichzeitig programmiert werden.

Bei Widerstandsprogrammierung liefern die internen CV- und CC-Stromquellen einen Strom von jeweils 1,25 mA, der über dem Programmierwiderstand eine zum Widerstand proportionale Spannung hervorruft. Eine Widerstandsänderung von 0 auf 4 kOhm bewirkt eine Änderung der Ausgangsspannung oder des Ausgangsstroms von 0 auf den Maximalwert. Mit einem veränderlichen Widerstand können Sie die Ausgangsgröße über den gesamten Bereich programmieren. Bei Bedarf können Sie den Programmierbereich einschränken, indem Sie zu dem veränderlichen Widerstand einen Festwiderstand in Reihe oder parallel schalten. Alternativ können Sie mit Hilfe eines Stufenschalters, der mit Festwiderständen beschaltet ist, eine Reihe diskreter Spannungs- oder Stromwerte programmieren.

Bei Spannungsprogrammierung bewirkt eine Spannungsänderung von 0 auf 5 Volt eine Änderung der Ausgangsspannung oder des Ausgangsstroms von 0 auf den Maximalwert. Falls die Programmierspannunsquelle eine Spannung von mehr als 5 Volt liefert, kann diese entsprechend herabskaliert werden.

#### **Widerstandsprogrammierung im Konstantspannungsbetrieb**

Abbildung 6 zeigt eine Anordnung zur Programmierung der Ausgangsspannung durch einen externen Widerstand. Eine Widerstandsänderung von 0 auf 4 kOhm bewirkt eine entsprechende Ausgangsspannungsänderung von 0 auf den Maximalwert. Bei Bedarf können Sie dem veränderlichen Widerstand einen Festwiderstand in Reihe und/oder parallel schalten, um den Programmierbereich zu begrenzen. Der resultierende Gesamtwiderstand muss zwischen 0 und 4 kOhm liegen. Beispiel: Ein in Reihe mit dem veränderlichen Widerstand liegender 2 kOhm-Festwiderstand begrenzt den Programmierbereich nach unten auf die Hälfte der maximalen Ausgangsspannung.

**VORSICHT** Der Masseanschluss ( $\overrightarrow{\nabla}$ P) ist intern mit dem Ausgangsanschluss **Minus** (–) verbunden. Wenn bei Widerstandsprogrammierung die Leitungen zu den Programmieranschlüssen (IP /  $\overrightarrow{\nabla}$  P) unterbrochen werden, kann die Ausgangsspannung über den spezifizierten Maximalwert ansteigen. Die Stromversorgung wird hierdurch nicht beschädigt. Allerdings sollten Sie die Ansprechschwelle für den Überspannungsschutz so einstellen, dass die Last in diesem Fall nicht beschädigt werden kann.

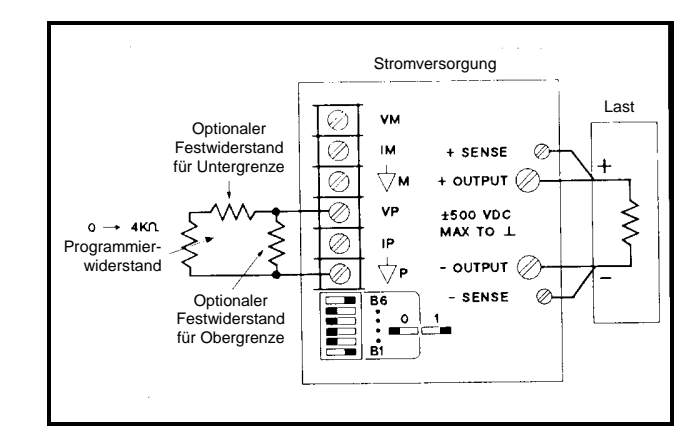

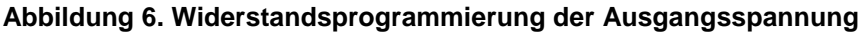

#### **Spannungsprogrammierung im Konstantspannungsbetrieb**

Abbildung 7 zeigt eine Anordnung zur Programmierung der Ausgangsspannung durch eine externe Spannung. Eine Spannungsänderung von 0 auf +5 Volt bewirkt eine entsprechende Ausgangsspannungsänderung von 0 auf den Maximalwert. Der Programmiereingang ist hochohmig, es fließt ein Strom von weniger als 5 µA. Damit die Offset- und Drift-Spezifikationen eingehalten werden, muss der Quellenwiderstand weniger als 10 kOhm betragen.

**HINWEIS** Wenn die Programmierspannungsquelle eine Spannung von mehr als 5 Volt liefert und diese mit Hilfe eines Spannungsteilers reduziert wird, kann der dann höhere Quellenwiderstand die Programmiergeschwindigkeit, den Offset und die Drift negativ beeinflussen. Der äquivalente Quellenwiderstand sollte nicht mehr als 10 kOhm betragen.

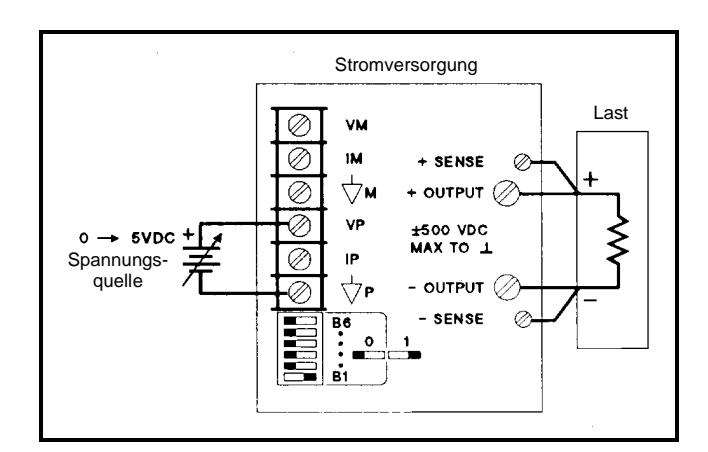

**Abbildung 7. Spannungsprogrammierung der Ausgangsspannung**

#### **Widerstandsprogrammierung im Konstantstrombetrieb**

Abbildung 8 zeigt eine Anordnung zur Programmierung des Ausgangsstroms durch einen externen Widerstand. Die obigen Erläuterungen zur Widerstandsprogrammierung im Konstantspannungsbetrieb gelten auch für den Konstantstrombetrieb.

**VORSICHT** Wenn bei Widerstandsprogrammierung die die Leitungen zu den Programmieranschlüssen (IP /  $\overline{\psi}$  P) unterbrochen werden, kann der Ausgangsstrom über den spezifizierten Maximalwert ansteigen. Die Stromversorgung wird hierdurch nicht beschädigt, aber die Last kann beschädigt werden. Falls eine Unterbrechung dieser Leitungen nicht ausgeschlossen werden kann, empfiehlt es sich, den optionalen Parallelwiderstand unmittelbar an die Anschlüsse IP und  $\overrightarrow{\nabla}$  P anzuschließen (siehe Abbildung 8). Der Wert dieses Widerstands sollte so gewählt werden, dass er den maximalen Ausgangsstrom auf einen für die Last unschädlichen Wert begrenzt.

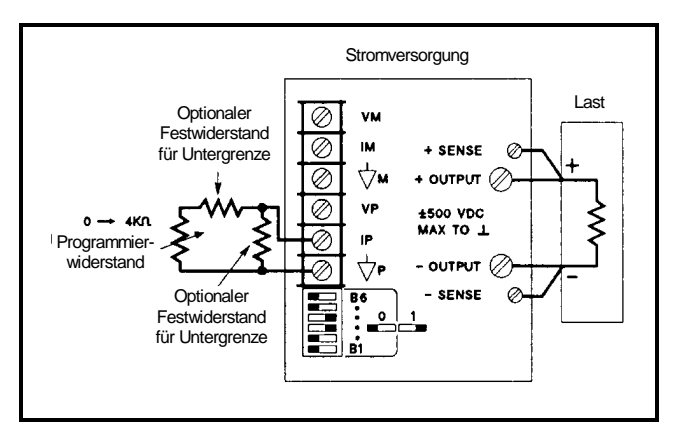

 **Abbildung 8. Widerstandsprogrammierung des Ausgangsstroms**

#### **Spannungsprogrammierung im Konstantstrombetrieb**

Abbildung 9 zeigt eine Anordnung zur Programmierung des Ausgangsstroms durch eine externe Spannung. Die obigen Erläuterungen zur Spannungsprogrammierung im Konstantspannungsbetrieb gelten auch für den Konstantstrombetrieb.

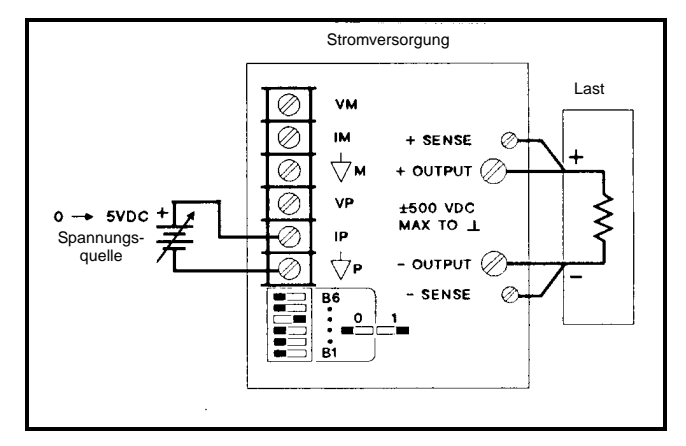

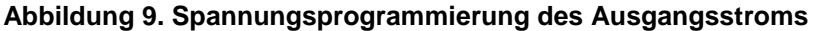

# **Auto-Parallel-Betrieb**

Sie haben die Möglichkeit, zwei Stromversorgungen parallel zu schalten und dadurch den maximalen Ausgangsstrom zu verdoppeln. Eine der beiden Stromversorgungen, das sogenannte "Master"-Gerät, wird ganz normal über den GPIB programmiert. Die andere Stromversorgung, das sogenannte "Slave"-Gerät, wird vom Master analog-programmiert. Der Slave kann zwar am GPIB angeschlossen sein und vom Steuercomputer abgefragt werden (Ausgangsspannung, Ausgangsstrom, Status usw.), aber er muss (durch entsprechende Einstellung der Betriebsartenschalter) für Analogprogrammierung durch den Master konfiguriert sein. Abbildung 10 zeigt die für den Auto-Parallel-Betrieb erforderliche Verkabelung und die zugehörigen Einstellungen der Betriebsartenschalter auf der Rückwand der Stromversorgung.

Programmieren Sie die Ausgangsspannung des Slaves auf einen Wert oberhalb der Ausgangsspannung des Masters, um Konflikte mit der CV-Programmierung des Masters zu vermeiden. In der Auto-Parallel-Konfiguration ist der digital programmierte Ausgangsstromwert des Slaves unwirksam. Programmieren Sie den Master auf die gewünschte Ausgangsspannung und 50% des Gesamt-Ausgangsstroms. Der Gesamt-Ausgangsstrom ist gleich der Summe der Ausgangsströme beider Stromversorgungen. Vergewissern Sie sich, dass der Slave sich im Konstantstrombetrieb befindet.

Stellen Sie am Master mit dem Einsteller OVP ADJUST die gewünschte Ansprechschwelle für den Überspannungsschutz ein. Stellen Sie die OVP-Ansprechschwelle auf einen Wert oberhalb der OVP-Ansprechschwelle des Masters ein. Wenn der Überspannungsschutz des Masters anspricht, programmiert der Master den Slave auf eine Ausgangsspannung von 0 Volt.

Auch im Auto-Parallel-Betrieb können Sie die Istspannung für die Regelung unmittelbar an der Last abgreifen. Schließen Sie hierzu die Fühlerleitungen gemäß Abbildung 5 an.

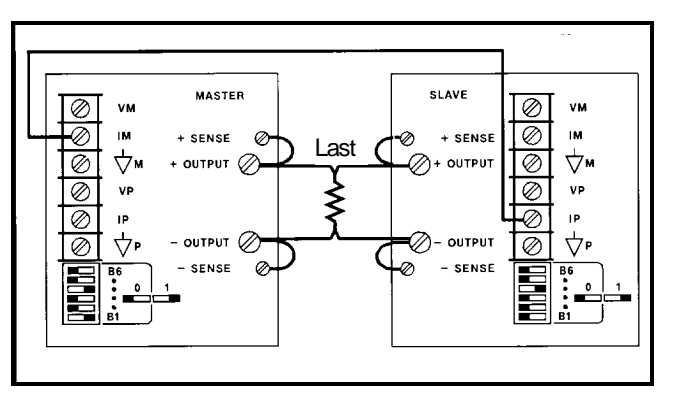

**Abbildung 10. Auto-Parallel-Betrieb**

# **Serienbetrieb**

Sie haben die Möglichkeit, die maximale Ausgangsspannung zu verdoppeln, indem Sie zwei Stromversorgungen in Serie schalten (siehe Abbildung 11). Beide Stromversorgungen werden über den HP-IB nacheinander vorprogrammiert und anschließend gleichzeitig getriggert. Sie können die Kombination aus zwei Stromversorgungen an einem beliebigen Ausgang erden und dadurch positive oder negative Ausgangsspannungen erhalten. Die (positive oder negative) Spannungsdifferenz zwischen einem jeden der Ausgänge und Masse darf jedoch den auf der Rückwand angegebenen Wert nicht überschreiten.

Beide Stromversorgungen sollten auf die gleiche Ausgangsspannung programmiert werden, weil sonst die Stromversorgung mit der geringeren Ausgangsspannung bei einem Kurzschluss beschädigt werden könnte. Die Gesamt-Ausgangsspannung entspricht der Summe der Ausgangsspannungen der beiden Stromversorgungen. Stellen Sie die Strombegrenzungswerte an beiden Stromversorgungen auf den für die Last zulässigen maximalen Stromwert ein.

**VORSICHT** Es wird davon abgeraten, zwei Stromversorgungen Agilent 6035A in Serie zu schalten. Falls Sie dies dennoch tun, müssen Sie die miteinander verbundenen Ausgänge der beiden Stromversorgungen erden (siehe Abbildung 11).

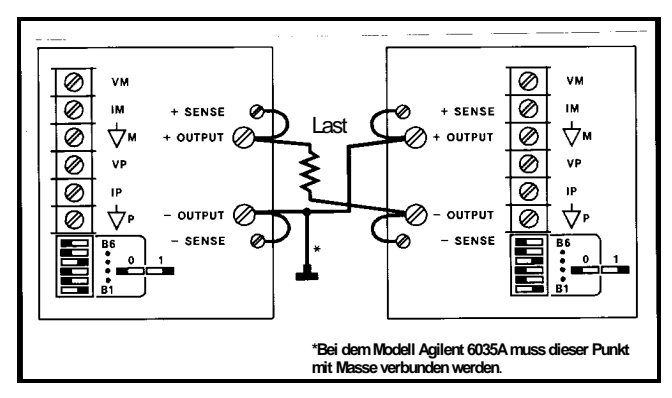

**Abbildung 11. Serienbetrieb**

# "Fault Input"- (FLT) und "Remote Inhibit"- (INH) Anschlüsse

Das Anschlussmodul mit den Anschlüssen FLT und INH befindet sich auf der Rückwand der Stromversorgung direkt unter den GPIB-Adress-/PON-Wahlschaltern (siehe Abbildung 12). Es lässt sich von Hand herausziehen. Lösen Sie mit Hilfe eines kleinen Schraubendrehers die Schrauben an dem Modul. Schließen Sie die FLT- und/oder INH-Leitungen an, und stecken Sie das Modul wieder in das Gerät. Zur Vermeidung von HF-Einstreuungen sollten Sie für die FLT- und INH-Verbindungen abgeschirmte oder verdrillte Leitungen verwenden. Bei Verwendung von abgeschirmten Leitungen sollten Sie die Abschirmung zur Vermeidung von Erdschleifen nur einseitig mit Masse verbinden.

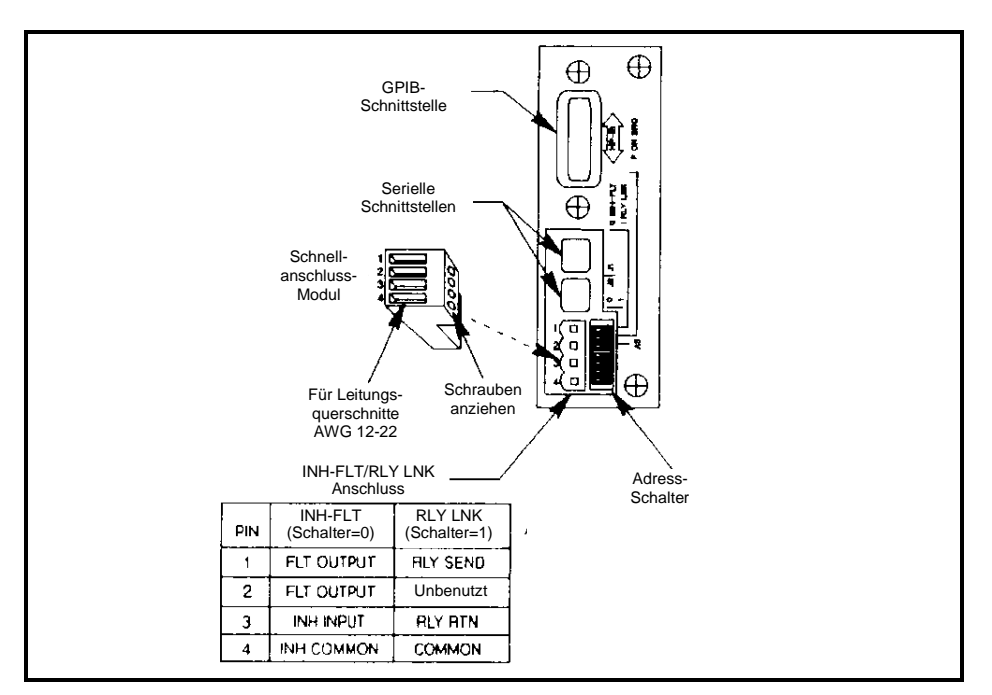

**Abbildung 12. FLT/INH-Anschlüsse**

Abbildung 13 zeigt, wie Sie unter Verwendung eines externen Notschalters den Ausgang der Stromversorgung abschalten können. Abbildung 14 zeigt, wie Sie im Falle eines fehlerhaften Zustands der Stromversorgung deren Ausgang galvanisch von der Last trennen können.

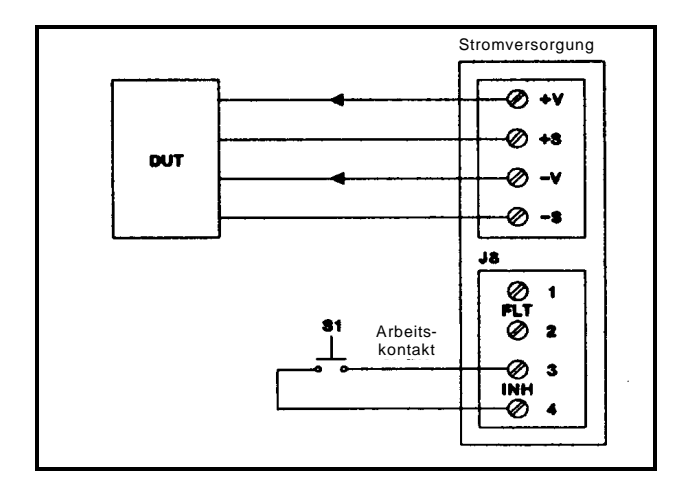

**Abbildung 13. Typische FLT-Konfiguration Abbildung 14. Typische INH-Konfiguration**

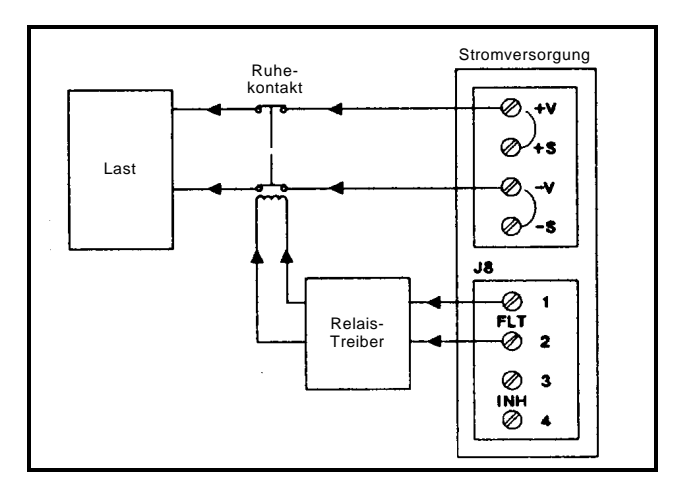

# **Fernprogrammierung**

Tabelle 9 enthält eine Liste und Beschreibung aller gerätespezifischen Befehle. Zu jedem Befehl ist der zulässige Wertebereich (bzw. bei Abfragebefehlen der Wertebereich der Abfrageergebnisse) angegeben. Das Zahlenformat der von der Stromversorgung zurückgelieferten Werte wird in Tabelle 10 erläutert. Eine Beschreibung des Statusregisters finden Sie in Tabelle 11.

| <b>Befehl</b>    | *Bereich bzw.<br>Abfrageergebnis | <b>Beschreibung</b>                                              |
|------------------|----------------------------------|------------------------------------------------------------------|
| VSET x           | 6030A *0--204.75 V               | Diese Befehle dienen zur Programmierung der                      |
| VSET xV          | 6031A *0--20.475 V               | Ausgangsspannung. Standardwert: 0 V                              |
|                  | 6032A *0--61.425 V               |                                                                  |
|                  | 6033A *0--20.475 V               |                                                                  |
|                  | 6035A *0--511.88 V               |                                                                  |
|                  | 6038A *0--61.425 V               |                                                                  |
|                  |                                  |                                                                  |
| <b>VSET xMV</b>  | 6030A *0--204750 mV              |                                                                  |
|                  | $6031A *0--20475 mV$             |                                                                  |
|                  | 6032A *0--61425 mV               |                                                                  |
|                  | 6033A $*0$ --20475 mV            |                                                                  |
|                  | 6035A *0--511880 mV              |                                                                  |
|                  | 6038A *0--61425 mV               |                                                                  |
| <b>ISET</b> x    | 6030A *0--17.403 A               | Diese Befehle dienen zur Programmierung des Ausgangsstroms.      |
| <b>ISET xA</b>   | 6031A *0--122.85 A               | Standardwert: 0 A                                                |
|                  | 6032A *0--51.1875 A              |                                                                  |
|                  | 6033A *0--30.7125 A              |                                                                  |
|                  | 6035A *0--5.119 A                |                                                                  |
|                  | 6038A *0--10.2375 A              |                                                                  |
|                  |                                  |                                                                  |
| <b>ISEFT xMA</b> | 6030A *0--17403 mA               |                                                                  |
|                  | $6031A *0-122850 mA$             |                                                                  |
|                  | 6032A $*0-51187.5$ mA            |                                                                  |
|                  | 6033A *0--30712.5 mA             |                                                                  |
|                  | 6035A $*0-5119$ mA               |                                                                  |
|                  | 6038A *0--10237.5 mA             |                                                                  |
|                  |                                  |                                                                  |
| VSET?            | VSET xx.xxx                      |                                                                  |
| ISET?            | <b>ISET XX.XXX</b>               | Diese Befehle dienen zur Abfrage der Ausgangsspannungs- und      |
|                  |                                  | Ausgangsstrom-Einstellungen.                                     |
|                  |                                  |                                                                  |
|                  | VOUT XX.XXX                      | Diese Befehle veranlassen die Stromversorgung dazu, die          |
| VOUT?            | <b>IOUT XX.XXX</b>               | Ausgangsspannung bzw. den Ausgangsstrom zu messen und den        |
| IOUT?            |                                  | Messwert an den Steuercomputer zu senden.                        |
| OVP?             | <b>OVP</b> xx.xx                 | Dieser Befehl veranlasst die Stromversorgung dazu, die (mit      |
|                  |                                  | einem Einsteller auf der Frontplatte eingestellte) OVP-Ansprech- |
|                  |                                  | schwelle zu messen.                                              |
| VMAX x           | (Wie VSET)                       | Diese Befehle spezifizieren den maximalen Spannungswert ("soft   |
| VMAX xV          |                                  | limit"), auf den die Stromversorgung programmiert werden kann.   |
| VMAX xMV         |                                  |                                                                  |

**Tabelle 9. GPIB-Befehle**

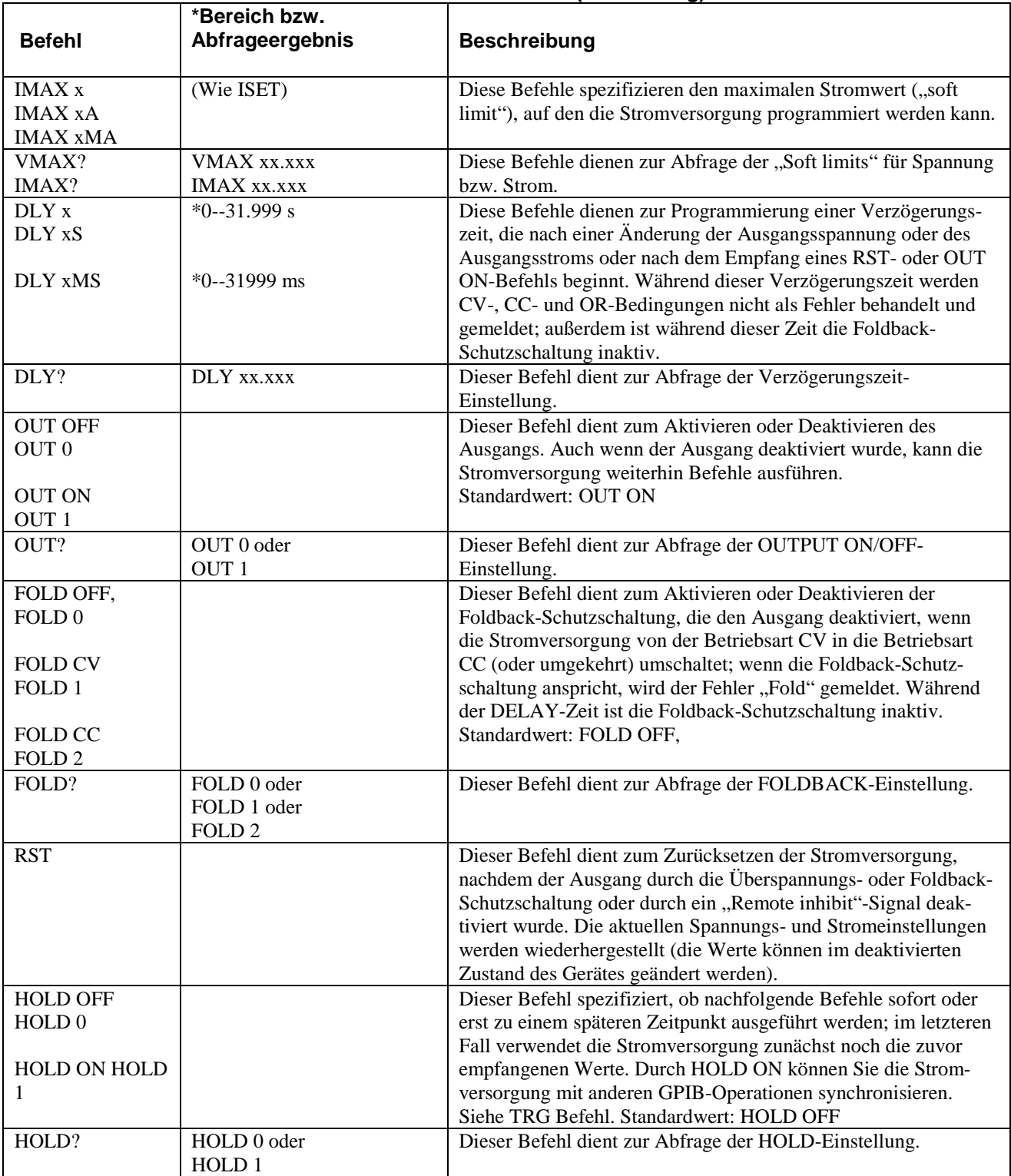

# **Tabelle 9. GPIB-Befehle (Fortsetzung)**

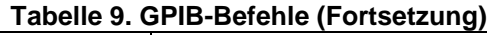

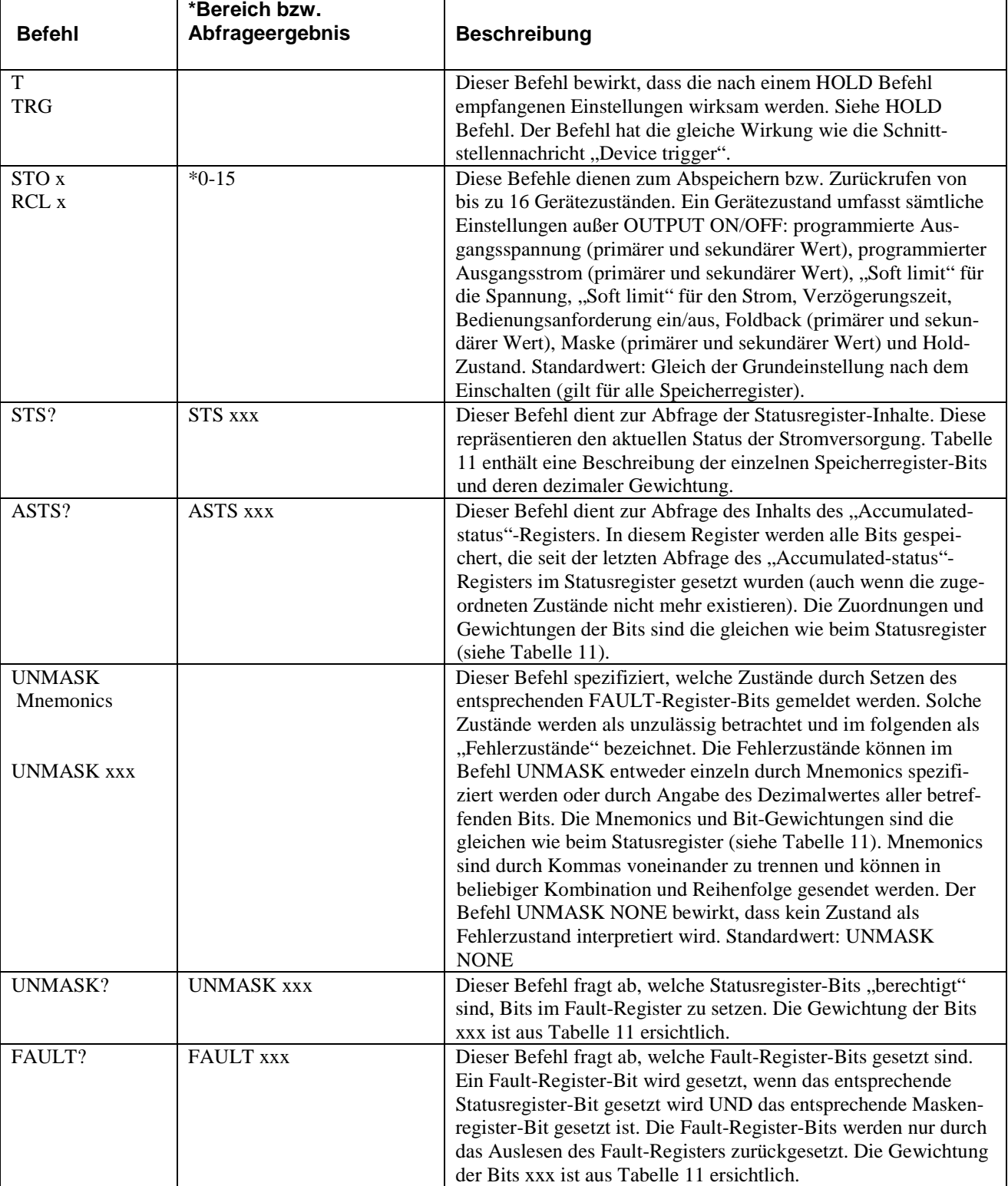

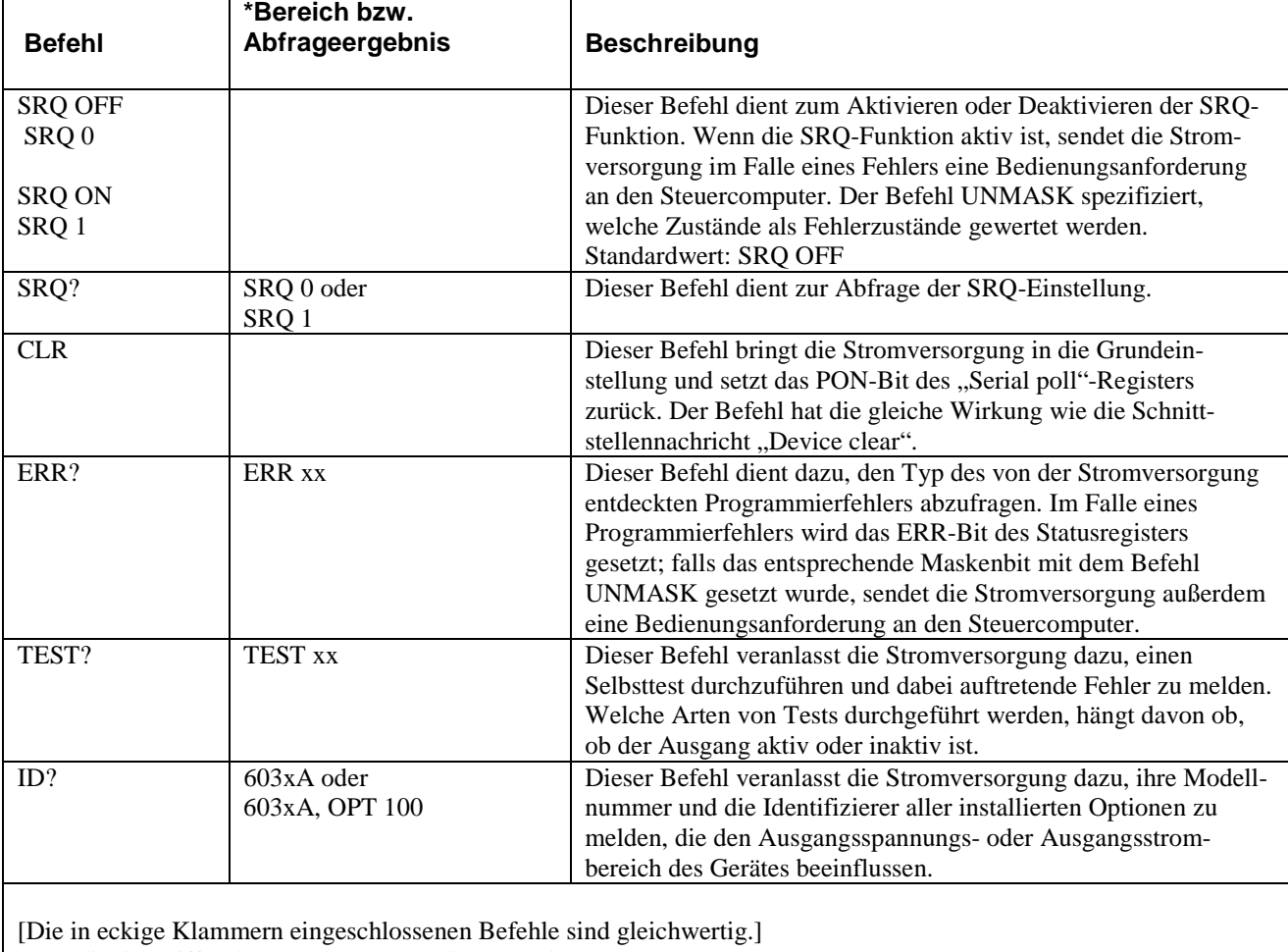

## **Tabelle 9. GPIB-Befehle (Fortsetzung)**

x = beliebige Ziffer (innerhalb des zulässigen Bereichs)

 $MV = Millivolt$ 

MA = Milliampere

MS = Millisekunde

# **Tabelle 10. Format der von der Stromversorgung gesendeten Zahlen**

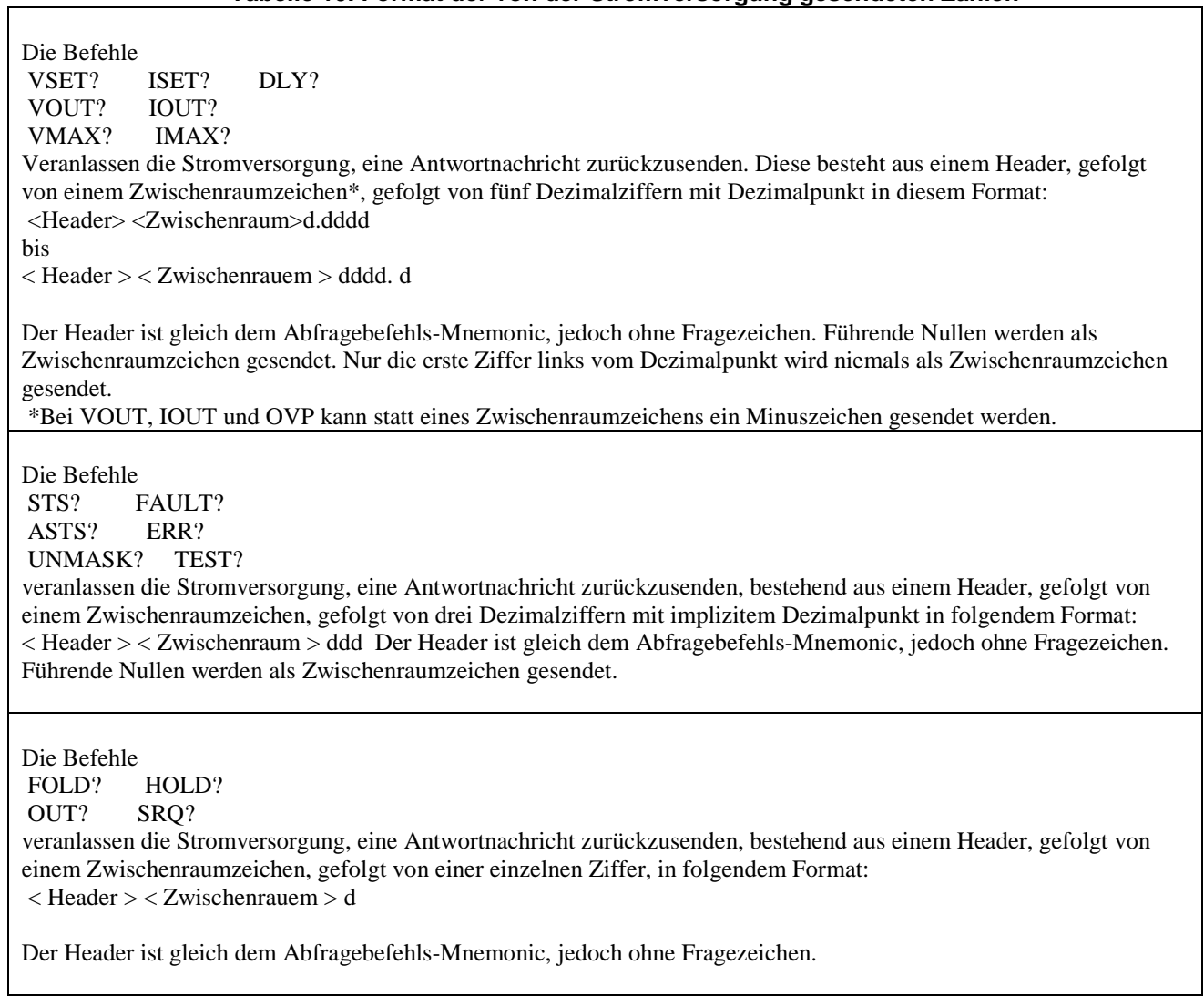

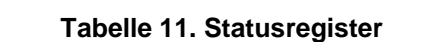

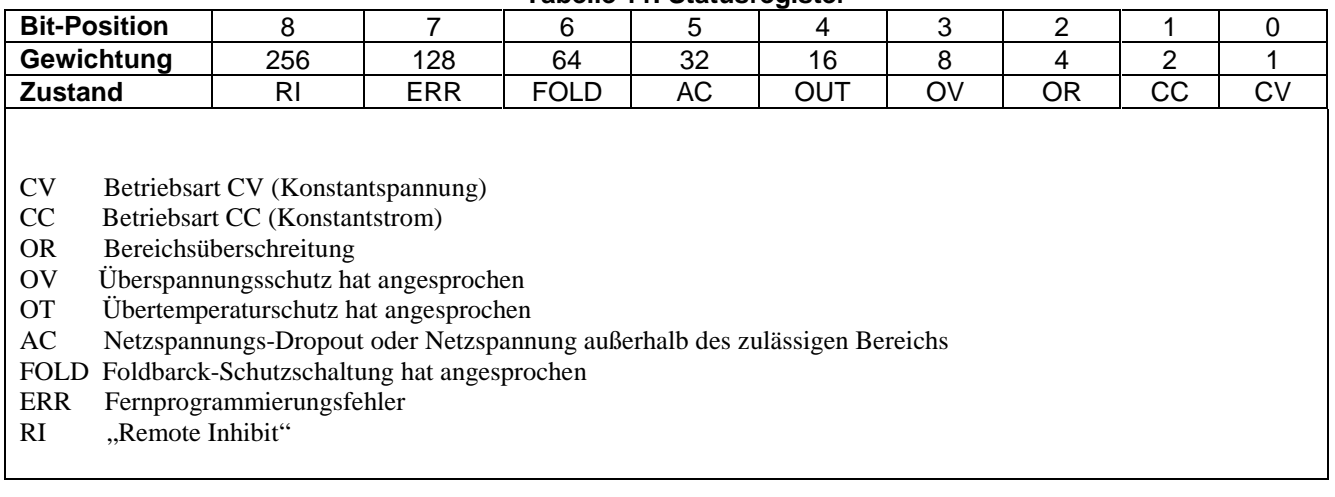

 $\overline{\phantom{a}}$ 

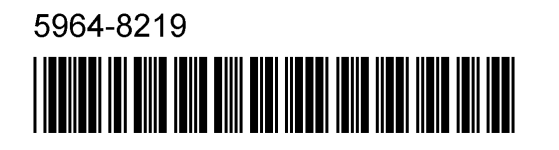

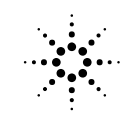

**Agilent Technologies** 

**30 Einführungshandbuch**